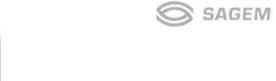

# SAGEM SA

# Mobile Phones Division

www.sagem.com/mobiles

Le Ponant de Paris - 27, rue Leblanc - 75512 PARIS CEDEX 15 - FRANCE SAGEM SA - Société anonyme à directoire et conseil de surveillance capital : 35 500 000 € - 562 082 909 RCS PARIS

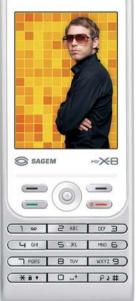

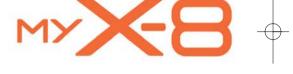

design by OCO-ItO®

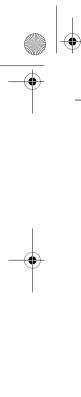

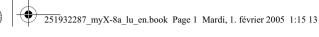

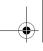

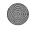

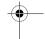

You have just purchased a SAGEM phone, we congratulate you; it is recommended that you read this handbook carefully in order to use your phone efficiently and in the best

Your phone can be used internationally in the various networks (GSM 850 MHz and DCS 1800 MHz or PCS 1900 MHz) depending on the roaming arrangements with your

We remind you that this phone is approved to meet European standards.

#### WARNING

Depending on the model, network configuration and associated subscription cards, certain functions may not be available.

Ensure that your SIM card is a 3 V SIM type that is compatible with your phone. Inserting an incompatible card will be indicated by a message when your phone is switched on. Contact your operator.

Your phone is identified by its IMEI number. Write this number down, and do not keep it with your phone, because you may be asked for it in the event of your phone being stolen, in order to prevent it from being used, even with a different SIM card. In order to display the IMEI on your phone's screen, type: \*#06#.

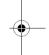

#### SAGEM is a trademark of SAGEM SA.

AT is a registered trademark of Haves Microcomputer Products Inc.

Hayes is a registered trademark of Hayes Microcomputer Products Inc.

T9 is protected by one or more of the following US patents: 5,818,437,

5,953,541, 5,187,480, 5,945,928, 6,011,554 and other patents are being applied for worldwide. Java and all Java based trademarks and logos are trademarks or registered trademarks of Sun Microsystems, Inc. in the U.S. and other countries.

The WAP navigator and some message softwares (i-mode) are under licence Openwave.

The WAP navigator and the softwares included are the exclusive property of Openwave. For this reason, it is forbidden to modify, translate, disassemble or even decompile all or part of these softwares.

Wellphone™ and SmartCom™ are registered trademarks owned by SmartCom SARL France. The Bluetooth word mark and logos are owned by the Bluetooth SIG, Inc.

miniSD™ is a trade mark of SD Card Association.

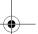

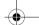

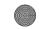

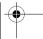

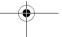

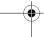

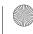

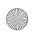

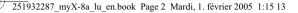

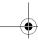

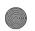

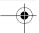

# Who is ORA-ÏTO?

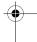

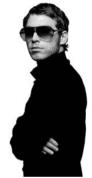

Despite his deceptively exotic-sounding name, he is not Japanese, but French. ORA-ÏTO is the self-taught designer with an interest in everything, who had just turned 20 when, in 1998. he created the first-ever virtual brand. With the brilliant forcefulness of a lightning-bolt, the iconoclastic artist won a name for himself world-wide by pirating the leading brands. Like a born-again Andy Warhol, he parodied the consumer society, using branded objects with emblematic designs.

His virtual prototypes rapidly pervaded the media, and were soon exhibited in contemporary-art galleries and museums... Projected to the fore on the international scene, he was then engaged on a multiplicity of assignments in collaboration with the most prestigious names, including L'Oréal, Vogue magazine, Heineken, Adidas, Kenzo, the AIR Group, Honda, Guerlain, Swatch and Nike.

Supported by a keen-brained team of specialists in architecture, graphics and communication, he designs both mass-market products in all areas, and luxury products; he produces Internet sites and animation films; he designs spaces to be lived in, and both public and private commercial spaces.

His specialism? As it happens, to be unconfined by specialisation! As a multi-specialist, he looks with an ever-new eye on the universe that confronts him. Using boldly-irreverent ideas to overturn the established codes, these unprecedented, and therefore media-grabbing, creations have made Ora-Ito the most sought-after designer of his generation.

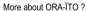

ORA-ÏTO is the youngest designer ever to have been included in the exclusive, jealously-quarded catalogue of the Capellini contemporary-furniture specialist publishing house. The ora-ito.com website visited by over 200 000 visitors a month was the first website and the second digital work acquired for the collection of the French National Contemporary Art Centre.

The winner in 2001 of an award from Dazed & Confused magazine, in 2002 ORA-ÏTO received the best packaging Oscar for his Heineken aluminium can distributed throughout the world today.

In 2003, he put the finishing touches to the Cab. place du Palais Royal in Paris, the largest Parisian club to which he set his signature with the graphic identity, architecture, furniture and decors.

In 2004, in more than 20 countries, ORA-ÏTO launched the 3 perfume for Adidas, a men's and women's fragrance that has already received 5 international product-design and packaging-innovation awards.

For the world's most prestigious interior lighting name, Artemide, he designed a collection of lamps that won much acclaim at the Milan furniture fair in 2004.

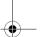

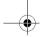

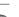

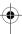

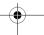

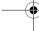

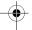

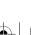

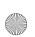

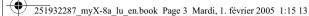

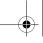

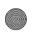

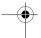

# **( €** Conformance Document

#### Déclaration CE de Conformité

Le Ponant de Paris 27 rue Leblanc F-75512 Paris cedex 15 FRANCE

Declares under our sole responsability that our product

Nom du produit Product Name Triple-band GSM/DCS/PCS H2004 (myX-8)

est conforme aux exigences des directives européennes suivantes : conforms to the requirements of the following EEC directives: EEC Directive 1999/5/CE

73/23/CEE

Basse tension (Low voltage directive)

Requirements GT01 V 4.7.0 TBR 19 Edition 5 TBR 20 Edition 3 TBR 31 Edition 2 TBR 32 Edition 2 GGF-CC V3.15.0 EN 301 511 V7.0.1

EN 50361, EN 50360 Santé (Health)

Signature

# **FCC Conformance Document**

FCC Part 24 Network Health

NAPRD03.ver 3.0.0 IEEE P1528/D1.2

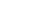

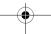

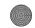

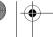

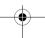

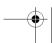

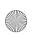

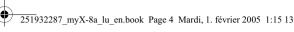

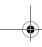

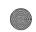

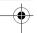

# **Safety Information for Wireless handled phones**

Use of your phone is subject to safety rules designed to protect the user and his or her environment.

### **Exposure to Radio Frequency Signals**

- Your wireless handheld portable phone is a low power radio transmitter and receiver. When it is ON, it receives and also sends out frequency (RF) signals.
- In August, 1996, the Federal Communications Commissions (FCC) adopted RF exposure guidelines with safety levels for handheld wireless phones. Those guidelines are consistent with the safety standards previously set by both U.S. and international standards bodies:

ANSI C95.1 (1992) (\*) NCPR Report 86 (1986) (\*) ICNIRP (1996) (\*).

- Those standards were based on comprehensive and periodic evaluations of the relevant scientific literature. For example, over 120 scientists, engineers, and physicians from universities, government health agencies, and industry reviewed the available body of research to develop the ANSI Standard (C95.1).
- The design of your phone complies with the FCC guidelines (and those standards).
- For body worn operation, this phone has been tested and meets FCC RF exposure guidelines when used with an accessory
  that contains no metal and that positions the handset a minimum of 1.5 cm from the body.
   Use of other accessories may not ensure compliance with FCC RF exposure guidelines.

#### Phone Operation

- Normal position: hold the phone as you would any other phone with the upper zone (back of the LCD display) pointed up and over your shoulder.
- Tips on efficient operation: for your phone to operate most efficiently: do not touch cover unnecessarily the top part of the phone with your hand. This would cover the integrated antenna and affect call quality and may cause the phone to operate at a higher power level than otherwise needed.

#### Driving

- Check the laws and regulations on the use of wireless phones in the areas where you drive. Always obey them. Also, if using your phone while driving while driving please:
- · Give full attention of driving, driving safely is your first responsibility
- Use hands-free operation, if available
- · Pull off the road and park before making or answering a call if driving conditions so require

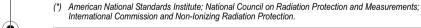

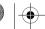

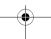

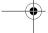

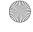

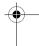

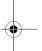

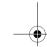

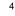

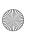

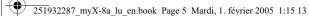

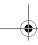

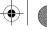

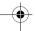

# **Safety Information for Wireless handled phones**

#### **Electronic Devices**

- Most modern electronic equipment is shielded from RF signals. However, certain electronic equipment may not be shielded against the RF signals from your wireless phone.
- Some phone accessories allow to reduce the radiation interferences of the phone. Please contact your distributor.

The Health Industry Manufacturers Association recommends that a minimum separation of six (6") inches be maintained between a handheld wireless phone and a pacemaker to avoid potential interference with the pacemaker. These recommendations are consistent with the independent research by and recommendations of Wireless Technology Research. Persons with pacemakers:

- Should ALWAYS keep the phone more than six inches from their pacemaker when the phone is turned ON
- Should not carry the phone in the breast pocket
- Should use the ear opposite to the pacemaker to minimize the potential for interference
- If you have any reason to suspect that interference is taking place, turn your phone OFF immediately.

Some digital wireless phones may interfere with some hearing aids. In the event of such interference, you may want to consult your service provider.

#### Other Medical Devices

If you use any other personal medical device, consult the manufacturer of your device to determine if they are adequately shielded from external RF energy. Your physician may be able to assist you in obtaining this information.

Turn your phone OFF in health care facilities when any regulations posted in these areas instruct you to do so.

Hospitals or health care facilities may be using equipment that could be sensitive to sensitive external RF energy.

RF signals may affect improperly installed or inadequately shielded electronic systems in motor vehicles. Check with the manufacturer of its representative regarding your vehicle. You should also consult the manufacturer of any equipment that has been added to your vehicle.

#### Posted Facilities

Turn your phone OFF in any facility where posted notices so require.

FCC regulations prohibit using your phone while in the air. Switch OFF your phone before boarding an aircraft.

To avoid any interfering with blasting operations, turn your phone OFF when in a "blasting area" or in areas posted: "Turn off two-way radio". Obey all signs and instructions.

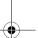

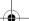

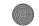

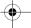

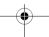

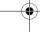

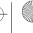

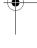

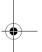

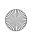

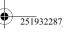

251932287\_myX-8a\_lu\_en.book Page 6 Mardi, 1. février 2005 1:15 13

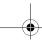

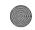

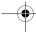

# **Safety Information for Wireless handled phones**

#### Potentially Explosive Atmospheres

- Turn your phone OFF when in any area with a potentially explosive atmosphere and obey all signs and instructions. Sparks in such areas could cause an explosion or fire resulting in bodily injury or even death.
- Areas with a potentially explosive atmosphere are often but not always clearly marked. They include fueling areas such as
  gasoline stations; below deck on boats, fuel or chemical transfer or storage facilities; vehicles using liquefied petroleum gas
  (such as propane or butane); areas where the air contains chemicals or particles, such as grain, dust, or metal powders; and
  any other area where you would normally be advised to turn off your vehicle engine.

### For Vehicles equipped with Air Bag

An air bag inflates with great force. DO NOT place objects, including both installed or portable wireless equipment, in the area over the air bag or in the air bag deployment area. If in-vehicle wireless equipment is improperly installed and the air bag inflates, serious injury could result.

#### **Electrical Safety**

- Only us the appropriate chargers recommended in the manufacturer's catalog. Using another charger may prove dangerous and could invalidate the warranty of your phone.
- The main power socket should be easily accessible.
- Make sure that the main voltage corresponds to the level marked on the charger identification plate.

#### General Precautions

- Do not try to open your phone and repair it yourself. The manufacturer cannot be held liable for any resulting damage.
- Any work done by an unqualified and unauthorized person will invalidate your warranty.
- Do not use your phone in humid places (bathroom, swimming pool, etc.). Protect it from splashing water and other liquids.
- Do not expose your phone to extreme temperatures.
- Keep your phone out of reach of small children. Do not allow them to play with it, it is not a toy.
- Only use your phone with original accessories. Failure to comply with these rules will invalidate your warranty.
- Remember to disconnect the charger before removing the battery.
- The physical and chemical processes used in rechargeable batteries mean that temperature limits must be followed during rapid charging. Your phone automatically protects the batteries from extreme temperatures.
- If the phone is disconnected from the battery for an extended period of time, it will lose the time and the recorded voice messages.

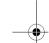

6

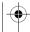

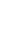

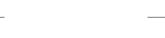

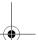

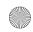

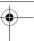

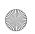

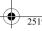

251932287 myX-8a lu en.book Page 7 Mardi, 1. février 2005 1:15 13

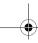

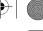

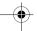

# Safety Information for Wireless handled phones

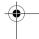

#### WARNING

- The manufacturer cannot be held liable for any failure to comply with the above recommendations or for any misuse.
- The software program developed by SAGEM SA remains the exclusive property of SAGEM SA. It is therefore highly prohibited to modify, translate, decompile or disassemble this software program or any part thereof.
- SAGEM SA may not be held responsible for the contents of messages, software or objects downloaded and/or for any direct or indirect consequential damage to the phone itself.

### **Emergency Calls**

### IMPORTANT

- This phone, like any PCS phone, operates using radio signals, PCS and landline networks, and user-programmed functions. As a consequence a connection in all conditions cannot be guaranteed. Therefore you should never rely solely upon any PCS phone for essential communications (e.g. medical emergencies).
- To make or receive any calls, this phone must be switched on and in service area with adequate PCS signal strength. Emergency calls may not be possible on all PCS networks or when certain network services and/or phone features are in use. Check with local Service Providers.
- When making an emergency call, remember to give all the necessary information as accurately as possible. Remember that your PCS phone may be the only means of communication at the scene of an accident - do not terminate the call until given
- If certain features are in use (such as Keyguard), you may first need to turn those features off before you can make an emergency call. Consult this manual and your local PCS Service Provider.

#### **Emergency Calling**

- If the phone is not on, press (green key).
- Key in emergency number for your present location (e.g. 911 or other official emergency number).
- Press (green key).
- If you dial 911 during a call, the phone terminates the current call and attempts to make a call to the emergency number 911.

### FCC/INDUSTRY CANADA NOTICE

Your phone may cause TV or radio interference (e.g. when using phone in close proximity of receiving equipment). The FCC/ INDUSTRY Canada can require you to stop using your phone if such interference cannot be eliminated. If you need assistance,

This device complies with parts 15 and 68 of the FCC rules. Operation is subject to the condition that this device does not cause harmful interferences.

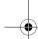

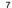

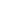

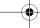

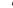

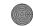

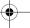

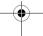

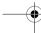

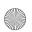

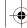

251932287 myX-8a lu en.book Page 8 Mardi, 1. février 2005 1:15 13

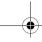

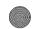

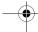

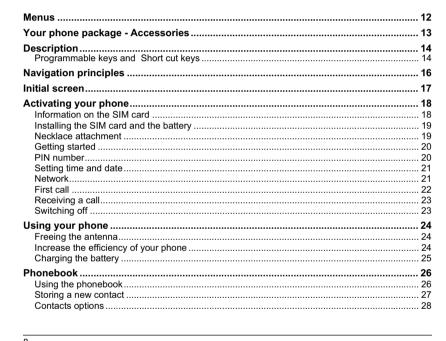

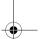

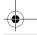

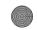

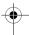

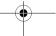

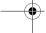

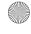

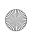

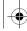

251932287\_myX-8a\_lu\_en.book Page 9 Mardi, 1. février 2005 1:15 13

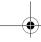

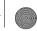

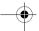

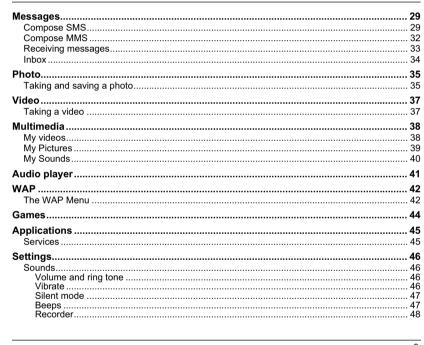

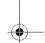

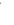

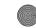

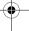

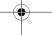

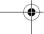

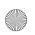

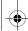

251932287 myX-8a lu en.book Page 10 Mardi, 1. février 2005 1:15 13

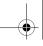

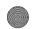

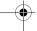

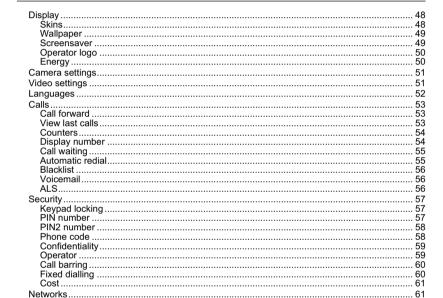

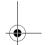

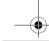

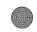

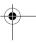

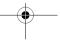

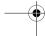

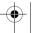

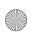

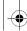

251932287\_myX-8a\_lu\_en.book Page 11 Mardi, 1. février 2005 1:15 13

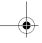

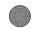

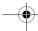

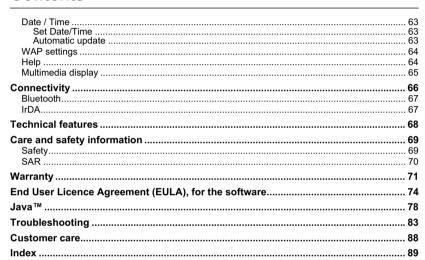

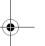

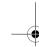

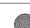

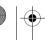

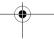

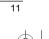

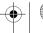

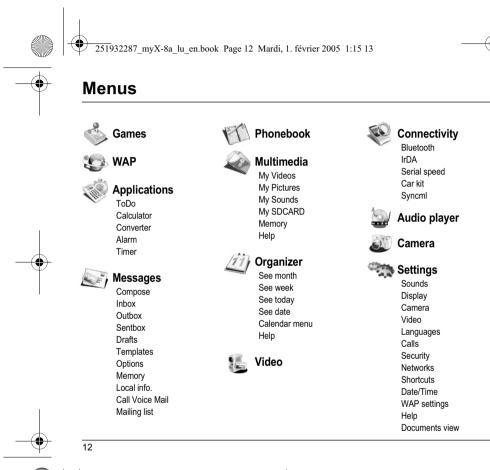

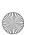

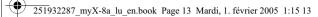

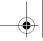

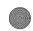

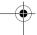

# Your phone package

When you open the box, check that all items are present:

- 1 Phone 2 Charger 3 Battery 4 User guide 5 Wellphone CD

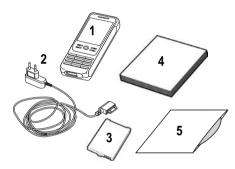

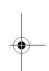

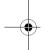

# **Accessories**

You can order the following accessories: Stereo pedestrian kit Bluetooth pedestrian kit Additional battery Additional charger

USB cable (with associated drivers) and serial cable to connect your phone to a PC Cigar lighter charger
Necklace

For more information: www.planetsagem.com and www.sagem.com

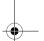

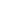

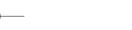

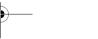

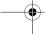

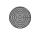

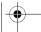

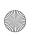

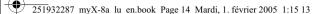

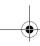

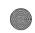

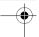

# **Description**

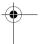

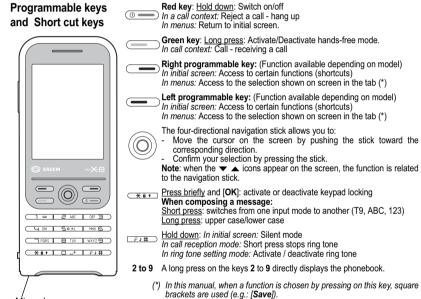

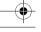

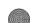

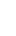

Microphone

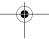

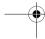

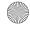

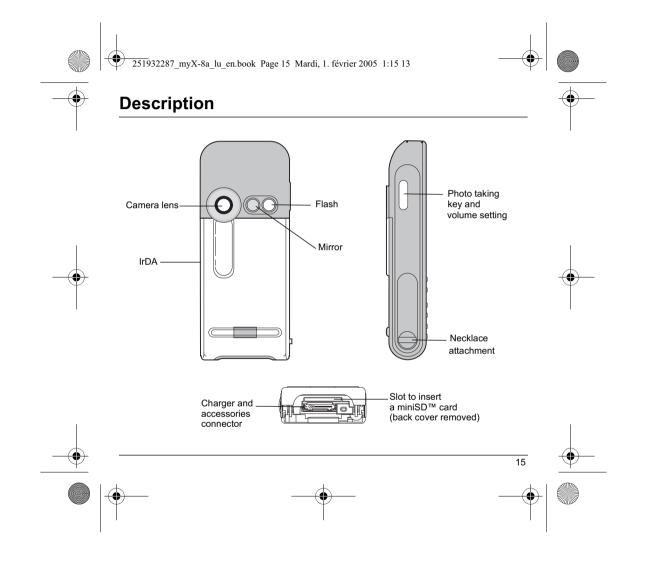

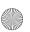

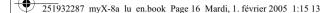

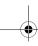

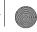

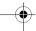

# **Navigation principles**

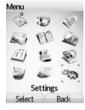

Settings

D

Sounds

Select Back

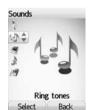

These basic principles bring a great intuitiveness to your phone.

Validate by pressing the key or the navigation stick. Cancel by pressing the key.

The thumbnails at the bottom of the screen refer to the keys. In the menus, a title bar reminds you of the previous level.

From the home page, pressing the navigation stick displays the icons of the main menus

When pressing the navigation stick followed by one of the twelve keys of the keypad, you can display a menu directly. For instance, pressing the navigation stick then 5 displays the Phonebook.

The key is used to enter in a menu.

The key is used to go back to the previous menu.

The ® key (red key) (press briefly) is used to go back to the initial screen (current function is abandoned).

In some menus there is a **Help** menu ( icon) which informs you on the various functions of the sub-menus.

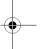

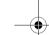

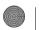

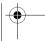

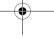

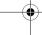

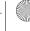

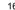

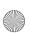

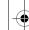

<del>) 251</del>932287\_myX-8a\_lu\_en.book Page 17 Mardi, 1. février 2005 1:15 13

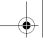

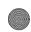

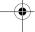

# Initial screen

Menu

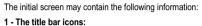

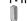

Battery

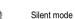

E Only emergency call is possible

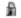

Keypad locking

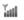

Signal strength level (5 bars).

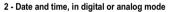

3 - Network provider

4 - Thumbnail centred on bottom line:

The main « Menu » thumbnail shows that the menu can be accessed by pressing the navigation stick. The following information may also be displayed: « 1 message received » or « 1 call ».

It can be deleted by pressing (red key) briefly.

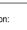

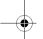

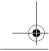

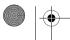

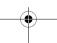

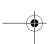

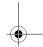

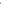

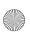

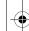

251932287\_myX-8a\_lu\_en.book Page 18 Mardi, 1. février 2005 1:15 13

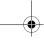

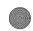

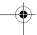

# **Activating your phone**

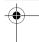

## Information on the SIM card

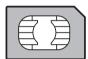

To use your phone, you need a card called SIM card. It contains personal information that you can modify:

- Secret codes (PIN(s): Personal Identification Numbers), these codes allow you to protect access to your SIM card and phone

- Phonebook
- Messages
- How special services work.

Your phone is compatible with the SIM 3V cards.

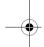

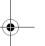

### WARNING

This card must be handled and stored with care in order not to be damaged. If you should lose your SIM card, contact your network provider or your SMC (Services Marketing Company) immediately. Please keep your SIM card out of reach of young children.

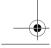

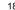

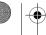

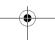

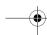

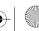

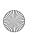

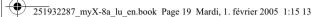

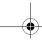

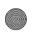

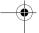

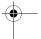

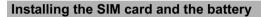

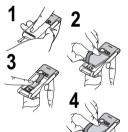

The SIM card is inserted under the phone's battery. Ensure that the phone is switched off and the charger disconnected.

- 1 Turn the phone back and press the lock button to remove the back cover.
- 2 Take out battery if already installed.
- ${\bf 3}$  . Slide the SIM card, with cut corner as shown on the phone, into the card holder with fold face down.
- Place the battery by positioning first the top of it, as shown on the battery.
- 5 Replace the back cover, making it slide.

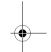

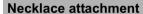

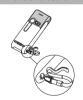

Insert the necklace under the strip located on the left side of the phone.

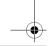

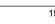

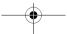

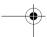

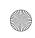

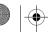

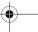

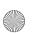

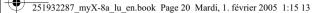

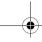

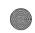

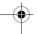

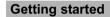

You are now ready to use your phone for the first time.

Switch on the phone by pressing the (red key). A short display

When you switch on your phone for the first time, you must configure it with various settings that will remain by default until you choose to modify them (depending on model).

After entering your PIN code and the date and time, make your choice for the following settings: time zone, daylight savings, skin, wallpaper, screensaver, ring tone, volume, vibrate and voicemail number.

If there are contacts saved in your SIM card, you are invited, if you wish, to copy them in the phone contacts memory.

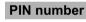

### This is your SIM's secret code.

If access to the SIM card is protected, the device prompts you to enter the PIN

Enter the code between 4 and 8 digits given to you when the SIM card was issued. These digits do not appear on the screen for security reasons. Press [**OK**] or the navigation stick to validate.

If your phone indicates that the SIM is missing, press the \_\_\_\_\_ (red key) to switch off your phone and check that the SIM card is correctly installed.

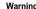

If a wrong PIN number is entered three times in succession, your SIM card is blocked. You must then:

- Enter «\*\*05\* ».
   Enter the PUK (Personal Unblocking Key) code provided by your operator, and validate.
- Enter your PIN number and validate.Enter your PIN number again and validate.

After 5 or 10 failed attempts (depending on the type of SIM card), the SIM card is definitely locked. You must then contact your operator or your SMC to obtain a new card.

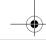

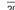

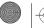

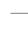

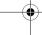

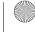

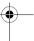

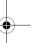

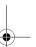

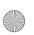

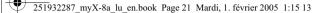

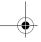

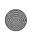

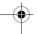

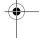

### **Setting time and date** When you use your phone for the first time, you need to set the date and time.

In due course, when the battery is completely discharged, or if it has been removed, you will be prompted systematically to confirm date and time.

### Setting the date:

Set the date by entering it directly in numerical form or by using the navigation stick to increase or decrease the default values.

Use the navigation stick to access the next (or last) data input field.

Once the date is correct, press the key to validate.

Setting the time: Same procedure as for setting the date.

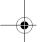

### Network

From now on the phone hunts for a network on which it can make calls. If it finds one, it displays the name of the network on the screen. You are then ready to send or receive a call.

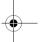

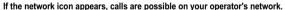

If the letter R and a network name are displayed, calls are possible on the network of a different operator. If the letter E is displayed without any network name, only the emergency services are accessible (ambulance, police, fire brigade).

If the network icon flashes, the phone is in permanent search mode. There is no network available. The signal strength indicator received allows you to display the quality of reception. If it indicates less than three bars, search for better reception in order to call in good conditions.

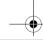

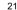

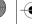

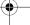

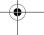

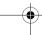

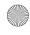

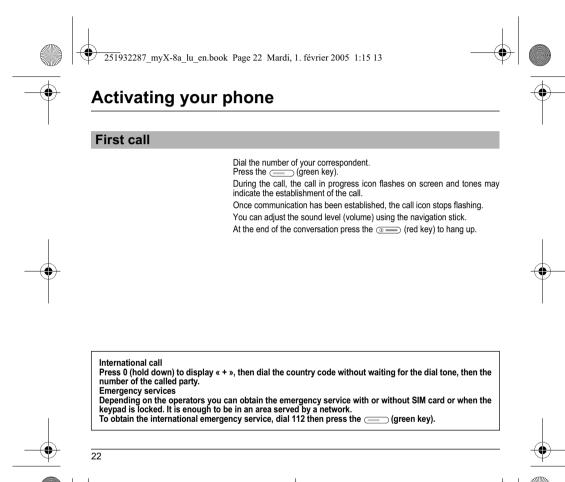

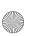

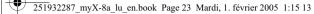

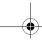

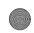

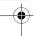

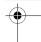

# Receiving a call

When you receive a call, the number of your correspondent is displayed when it is presented by the network.

Press the \_\_\_\_ (green key) or the \_\_\_\_ key to answer, and speak.

To refuse the call, press the o (red key) or the key.

To stop the ring tone or the vibrate, without refusing the call, press the בּי# key.

#### Hands-free mode

During a call, press and hold the (green key) to switch into hands-free mode.

WARNING: in this mode do not bring the phone up to your ear.

All the numbers corresponding to incoming and outgoing calls are logged in the list of recent calls.

When a call is on hand, pressing [Options] allows you to have access to different functions: switching to hands-free mode, switching to mute mode, displaying menus, displaying the phonebook.

Pressing [Mute] allows you to switch off the microphone temporarily when you want that your correspondent does not listen when you want to speak to other people.

# Switching off

Press the ( red key) (long press).
The end message is displayed. The phone switches off.

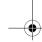

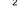

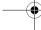

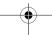

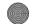

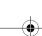

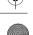

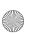

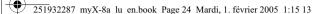

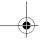

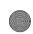

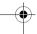

# **Using your phone**

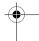

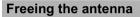

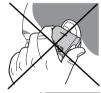

The antenna is integrated in your phone, under the back cover at the top. Avoid putting your fingers on this area when the phone is switched ON. If your fingers obstruct the antenna, the phone may have to operate with a higher power level than usual; decreasing its efficiency quickly. It could also affect the quality of your communications.

### Non ionising radiation

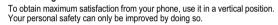

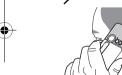

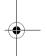

# Increase the efficiency of your phone

- Don't press the keys when not necessary: each keypress activates the backlight, and uses much power.
- Don't obstruct the antenna with your fingers.

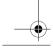

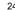

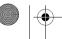

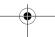

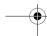

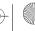

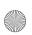

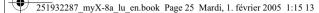

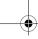

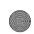

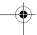

# Using your phone

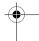

## Charging the battery

Your phone is powered by a rechargeable battery. A new battery must be charged for 4 hours at least before being used for the first time. It reaches its optimum capacity after a few cycles of use.

When your battery has been discharged, the phone displays the state (empty battery icon flashes). In this case recharge your battery for at least 15 minutes before making any calls in order not to be cut off in the middle of a call.

### To recharge the battery:

Connect the charger to a socket.

Plug the end of the cable into the bottom connector of the phone.

The phone is then charging up. The battery icon is scrolling up and down to indicate that it is charging. When the battery is fully charged, the charging stops on its own. Disconnect the cable.

When charging, the battery may warm up, this phenomenon is normal.

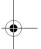

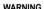

There is danger of explosion if the battery is placed in an incorrectly way or if it is exposed to fire. Do not short circuit it.

The battery does not have any part that you can change.

Do not try to open the battery casing. Use only the appropriate chargers and batteries as shown in the phone manufacturer's catalogue.

The use of other types of chargers or batteries may be dangerous or invalidate the warranty. Used batteries must be disposed of in the appropriate places.

We advise you to take the battery out if you plan not to use the phone for extended periods.

You are strongly advised not to connect your phone to the charger if it doesn't contain a battery.

The charger is a safety step-down transformer, it is forbidden to modify, alter or replace it by another component (power supply plug, etc).

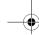

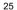

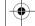

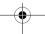

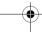

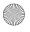

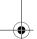

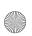

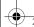

251932287 myX-8a lu en.book Page 26 Mardi, 1. février 2005 1:15 13

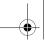

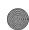

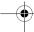

# **Phonebook**

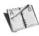

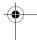

The phonebook allows you to store numbers that you call regularly. These numbers can be stored in the SIM card or

To store a contact in the phone memory, the following fields can be filled:

last name, first name, numbers, email, URL, address, company, comments, ringtone, photo.

The fields coloured with red are mandatory.

To store a contact in the SIM card, only the last name and number fields must be filled.

# Using the phonebook

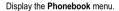

 If contacts have already been stored, you are either in the SIM phonebook or in the phone phonebook. This is indicated by the icon at the top right of the screen when the cursor is located on a contact:

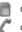

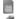

contact stored in the SIM card

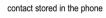

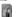

contact stored in the Fixed Dialling. See PIN2 number and Fixed dialling in Security Menu for more details about this activation.

- If there is any contact stored, the list of the phonebook functions is

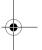

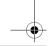

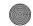

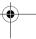

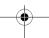

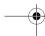

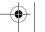

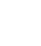

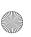

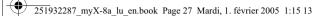

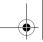

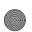

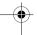

# **Phonebook**

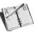

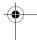

# Storing a new contact

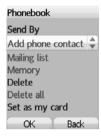

First select the location where you want to store a new contact (**Go to phone list** or **Go to SIM list**).

### Adding a contact in the SIM card memory

- Select Add SIM contact and press the navigation stick.
- Select SIM card or Fixed directory and press the navigation stick.
- Enter the last name and press the navigation stick.
- Enter the number and press the navigation stick.
- Press [Save] to store it.

### Adding a contact in the phone memory

- Select Add phone contact and press the navigation stick.
- Enter the last name and press the navigation stick.
- Enter the number and press the navigation stick.
- Fill in other fields if you want.
- Press [Save] to store it.

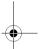

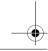

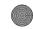

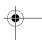

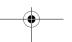

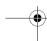

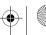

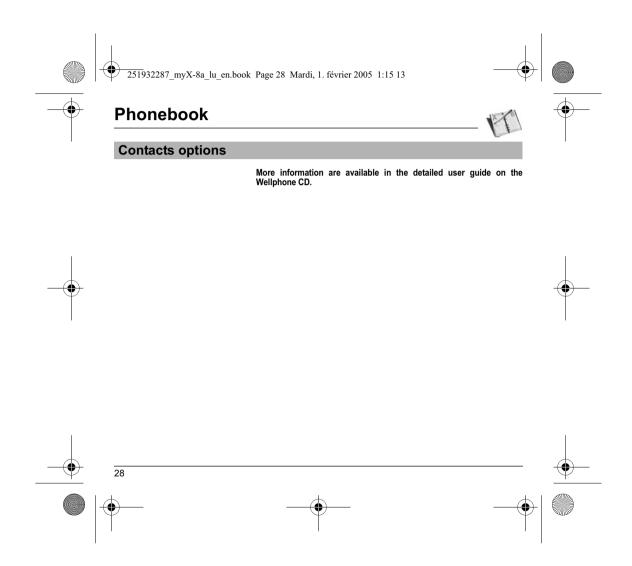

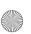

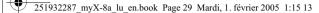

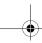

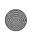

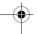

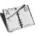

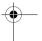

From this menu, you are able to send SMS and MMS. MMS is a Multimedia Message Service, which allows you to enclose audio files, images and others rich contents to your messages; these messages can even be composed of several slides, MMS are differently invoiced than SMS are. Please contact your network provider to get more information on their cost.

This menu has been compiled in collaboration with magic4™.

magic 488

## Compose SMS

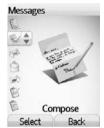

On the Messages menu, please select the Compose menu and validate. Choose the SMS option.

The language used is the one selected on the display of the phone (if the language selected is not compatible with the Easy Message T9™, the English language will be automatically selected).

When typing a text, a counter showing the number of characters deducted is displayed at the top of the screen (depending on model). This counter is not displayed if an icon or sound is inserted into the SMS.

When the text has been entered, [Options] is used to access the functions offered:

Save is used to save a draft in memory

**Send** is used to send the message by entering the correspondent's number or selecting it in the phonebook

T9 options (see page 30)
ABC mode/123 mode (see page 31)

Cancel is used to delete all text entered and quit

Activate/deactivate zoom is used to modify size of characters

Activate/deactivate silent is used to activate or not the keypad beep when typing the text

Formatting is used to enrich a text

Insert to insert various objects (symbols, sounds, etc.) into your message (see page 32).

Save as template: allows you to keep as a template a message in order to use it again.

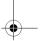

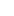

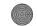

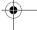

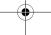

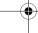

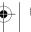

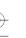

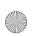

251932287\_myX-8a\_lu\_en.book Page 30 Mardi, 1. février 2005 1:15 13

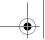

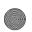

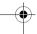

# Messages

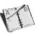

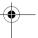

The Easy Message T9™ mode helps you to easily write your messages.

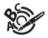

### Using T9 Mode

Press once the key corresponding to the letter chosen and compose the word by continuing to press the keys corresponding to the various letters without paying attention to the display: the word is highlighted.

If you agree on the word proposed on the screen, press the  $\bf 0$  key to validate it (the  $\bf 0$  key inserts a space), and go on writing the next word.

However, the same sequence of keys pressed can correspond to several words, existing on the dictionary. If the word that appears is not the word you expected, press the navigation stick to scroll through the words corresponding to this key sequence.

Once you agree on the word proposed on the screen, press the  $\bf 0$  key to validate it (the  $\bf 0$  key inserts a space), and go on writing the next word.

If the word you are expected is not proposed, please add characters until you get the message **Add a word**? Press **Yes** and validate if the word displayed suits you or modify this word before adding it in the dictionary.

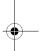

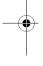

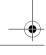

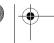

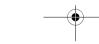

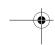

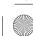

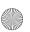

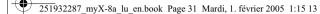

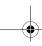

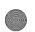

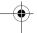

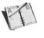

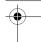

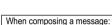

- Rey: Deletes last letter
- **—** key: Message options
- key (short press): Access to symbol table; Zoom mode (changes size of characters)
- \* key (long press): Upper case

### Input modes

The ABC mode is used to write words that do not exist in the dictionary. To get a particular character, please press the corresponding key several times: the characters will scroll down on your screen.

Mode 123 is used to add numbers.

### Upper case

A long press of the \*\* key will display the next letter in upper case ( **î** icon).

### Punctuation characters

Punctuation characters are obtained thanks to key 1 (except in 123 mode), or with the help of **Insert** mode (fast access by briefly pressing the pressing the key).

#### Accented characters

Accented characters are generated automatically in T9 mode.

In ABC mode accented characters are available by pressing the key supporting the non-accented character in succession.

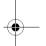

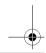

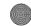

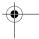

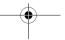

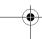

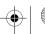

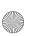

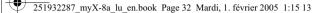

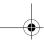

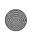

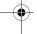

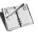

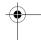

# **Compose MMS**

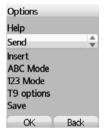

On the  ${\bf Messages}$  menu, please choose the  ${\bf Compose}$  menu and validate. Select the  ${\bf MMS}$  option.

When the text has been entered, [Options] is used to access the functions

These are the same options as composing a SMS with, in addition, in the **Insert** option, the possibility to insert multimedia objects (videos, pictures, etc.) and the two following options:

Slide to compose a slideshow of the multimedia objects.

**Preview** to see a presentation of the multimedia objects.

Saving the message Select Save. It is saved in the Drafts menu.

#### Sending the message

- Once the text entered, press the navigation stick or press [Options] and
- Enter the receiver's number (or take it in your phonebook pressing [Contacts]) and press the navigation stick. You can enter an e-mail address.

Note: It is possible that the voice message format (.amr) is not supported by some PC. See your PC provider.

Warning: some message sendings may fail if the message content is too big.

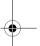

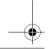

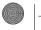

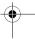

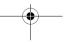

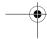

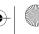

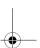

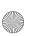

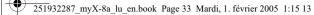

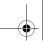

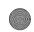

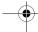

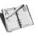

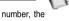

In the recipient screen, before typing the recipient's number, the following options are available:

**Editor**: this option allows you to modify the text before sending the message.

Contacts: to access the phonebook.

ABC/123: to type either letters or figures.

Add mailing list: this option allows you to select a mailing list to which the message is sent (see chapter Phonebook).

Once the number typed, other options are available.

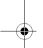

## Receiving messages

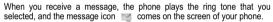

If you do not read the messages, this icon remains displayed on the screen. When it flashes, the memory is full.

Receiving icons, backgrounds or tunes can take several seconds. An icon is blinking when the download of your message is in progress.

Note that you have two different possibilities for receiving MMS: automatically or manually; if « manual mode » is activated, then you will receive only a notification in your Inbox, meaning that a MMS is available on the MMS Server; select Retrieve in the options when you want to retrieve the MMS from the server.

Please contact your network provider to get more information on icons, backgrounds or tunes downloading.

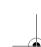

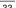

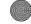

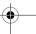

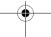

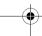

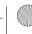

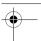

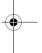

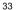

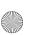

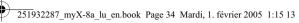

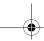

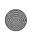

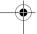

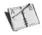

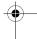

Received messages are stored in the SIM card or in the phone until you choose to delete them.

## Inbox

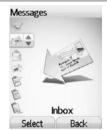

On the Messages menu, please choose the Inbox menu and [Select].

Each message shows the presence of any attachments, the time and date the message was received and its size.

Messages are listed in chronological order, the latest one being displayed first.

The quantity of Not Read and Not Retrieved messages is shown. Not Retrieved and Not Read messages are shown in bold.

Select a message and press the navigation stick. Choose one of the options given.

If there are enclosures in a message, you can extract them in order to be used later on (they are stored in the phone memory).

More information are available in the detailed user guide on the Wellphone CD.  $\label{eq:cd} % \begin{center} \end{constraint} % \begin{center} \end{center} % \begin{center} \end{center} % \begin{center} \end{cent$ 

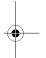

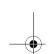

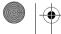

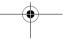

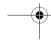

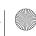

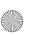

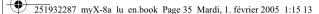

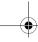

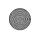

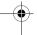

## **Photo**

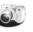

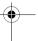

This menu allows you to take photos and use them for different purposes. For instance, you can send them to another phone or an Internet address, store them, use them as wallpapers or screen savers.

### Taking and saving a photo

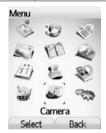

#### Settings before taking a photo

- You can set the timer, the click sound, the photo format and quality in the Settings/Camera menu.
- In the screen when taking the photo:

To activate zoom, move the navigation stick upwards or downwards.

To set the luminosity, move the navigation stick leftwards:

\*\* : very sunny, : cloudy, : low luminosity.
To select an effect (sepia, negative or black and white), move the

navigation stick rightwards.

To take a photo with a 5, 10 or 15 second time delay, press [Timer].

### Taking a photo

- Select the Camera menu. The camera is now on. Look into your phone display and position your subject. Move your phone to position your photo.
- To activate the flash, press the upper part of the lateral key.
- Press the navigation stick or the lateral key, the photo is taken and stays on the phone display.

Warning: if you press [Back], you will go back to the previous screen and lose the photo you have just taken.

- Press [Save] to save your photo and display the different options: Add to contact: allows you to assign a photo to a contact saved in the phonebook.

Send by: allows you to send the photo by MMS, IrDA or Bluetooth.

New...: allows you to take a new photo.

Rename: allows you to modify the name of a photo.

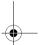

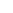

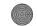

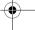

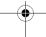

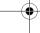

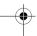

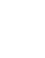

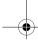

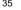

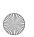

251932287 myX-8a lu en.book Page 36 Mardi, 1. février 2005 1:15 13

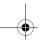

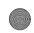

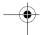

# **Photo**

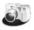

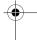

Editor: various options to modify a photo. Zoom: allows you to magnify certain parts of your photo, Adjustment: allows you to improve contrast, Emboss: allows you to modify a photo with an embossed grey tint, Negative: allows you to change a photo into negative, Grey Scale: allows you to change color into black and white, Add mark: allows you to add special characters or drawings to your photo, Add frame: allows you to surround your photo with a frame, Contrast: allows you to increase or decrease the contrast of your photo,

Sharpen: allows you to sharpen a photo, Blur: allows you to add blur to a photo,

Sepia: allows you to change colors into sepia, Shape: allows you to shape a photo,

Brigthness: allows you to increase or decrease the brightness of a photo, Solarize: allows you to increase or decrease the solarize of a photo, Saturation: allows you to increase or decrease the color saturation.

 PlanetSagem: photos that have been taken can be saved onto a PC through a cable or IrDA using the MPAS (My Pictures And Sounds) utility which can be downloaded from www.planetsagem.com.

If there is not enough memory to save the photo, a warning message appears, prompting you to confirm whether you want to go on. Once taken, the photo appears on the phone display. The name is made up with a number.

Note: using the camera during a call may disturb the call quality.

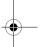

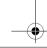

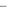

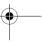

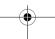

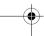

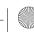

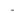

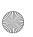

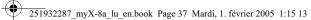

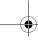

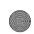

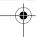

# Video

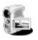

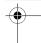

# Taking a video

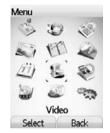

Before taking a video, you can set the sound and the video size in the  ${\bf Settings/Video}\ menu.$ 

Select the **Video** menu.

Select, if you want, a video size limit, maximum size to send the video by

Press [Record] to record then press [Stop] when you want to stop recording.

Note: the phone automatically stops recording when the maximum size available is reached.

Press [Options]:

Press [Options]:

New video: allows you to take a new video.
Play: allows you to play the video.

Send by: allows you to send a video by MMS, IrDA or Bluetooth.

Rename: allows you to modify a video name.

Delete: allows you to delete a video.

Note: the videos are saved in the phone with a .3gp format.

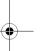

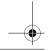

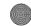

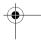

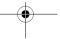

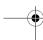

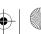

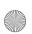

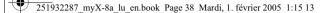

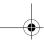

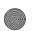

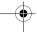

# Multimedia

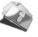

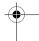

All downloaded objects are stored in the Multimedia menu.

# My videos

This menu gives you access to the videos you have taken with your phone and those you have downloaded.

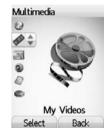

From the **Multimedia** menu, please select the **My Videos** menu and [**Select**]. The names of the videos are displayed on the screen. Please use the navigation stick to select one of them.

To display the different options, press [Options].

- New video: allows you to take a new video.
- Send by: allows you to send a video by MMS, IrDA or Bluetooth.
  Thanks to My Pictures And Sounds (MPAS) software available from www.planetsagem.com, you can import videos (.3gp format) or export videos (MPAS converts .3gp format into mpeg4 format readable on PC).
- Rename: to modify the name of a video.
- Properties: properties of the video selected.
- Memory: memory size used by the videos.
- **Delete**: to delete the video.
- Delete all: to delete all the videos.

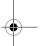

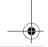

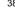

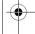

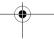

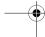

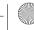

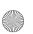

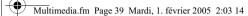

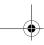

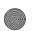

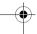

# Multimedia

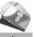

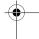

# **My Pictures**

This menu gives you access to the photos you have taken with your phone and to the pictures you have downloaded.

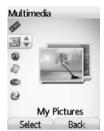

On the **Multimedia** menu, please select the **My Pictures** menu and [**Select**]. The names of the pictures are displayed on the screen. Please use the navigation stick to select one of them.

To display the different options, press [Options].

- New photo: allows you to take a new photo.
- **Use as**: allows you to use the picture as a wallpaper or screen saver.
- **Send by**: makes it possible to transmit a picture (NB: you may not send any copyrighted picture).

You can import or export pictures to or from a computer using My Pictures And Sounds (MPAS), available from www.planetsagem.com.

- Rename: allows you to rename a picture.
- Editor: see chapter Photo.
- **Properties**: properties of the picture selected.
- **Memory**: memory size used by the pictures.
- **Delete**: allows you to delete a picture.
- Delete all: to delete all the pictures.

PlanetSagem: to have access to the web site to download pictures.

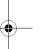

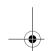

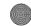

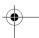

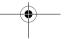

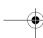

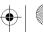

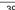

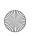

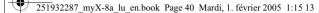

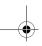

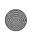

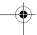

# Multimedia

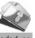

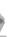

# My Sounds

This menu gives you access to the sounds you have downloaded or

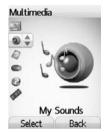

On the Multimedia menu, please select the My Sounds menu and [Select]. The names of the sounds are displayed on the screen. Please use the navigation stick to select one of them.

To display the different options, press [Options].

- New sound: allows you to record a new sound.
- Add to playlist: allows you to add a sound to the music list of the Audioplayer function.
- Ring tone: allows you to add a sound to the ring tones list.
- Send by: allows you to send a sound.

You can import or export sounds to or from a computer using My Pictures And Sounds (MPAS), available from www.planetsagem.com.

- Rename: allows you to rename a sound.
- **Properties**: properties of the sound selected.
- **Memory**: memory size used by the sounds.
- **Delete**: allows you to delete a sound.
- Delete all: to delete all the sounds.

PlanetSagem: to have access to the web site to download sounds.

More information are available in the detailed user guide on the Wellphone CD.  $\label{eq:cd} % \begin{center} \end{constraint} % \begin{center} \end{center} % \begin{center} \end{center} % \begin{center} \end{cent$ 

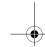

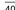

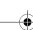

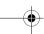

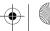

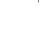

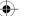

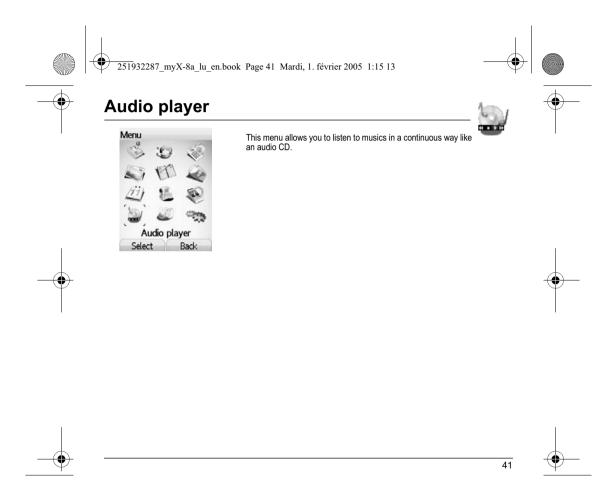

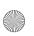

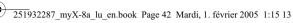

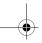

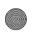

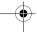

### WAP

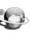

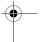

WAP (Wireless Application Protocol): a protocol that translates the Internet language into WML and HTML languages that can be read by a phone. The WAP function allows you to log onto certain Internet sites. You can log onto sites that allow you to download ringtones, icons, animated screensavers, Java<sup>TM</sup> applications, videos to your phone.

#### The WAP Menu

The WAP navigator is under licence:

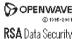

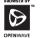

The WAP navigator and the softwares included are the exclusive property of Openwave. For this reason, it is forbidden to modify, translate, disassemble or even decompile all or part of these softwares.

You can activate the magnifying

glass to increase the size of the

The Services menu, a dropdown menu, can be accessed at all times when navigating through WAP pages pressing the (green key). It contains the following sub menus:

Welcome: logs onto the home page, (carries the name of your access

Bookmarks: is used to save in a phonebook the names and addresses of Internet sites in order to make the access easy.

You can receive bookmarks from messages and add them to this list (see chapter on SMS).

You can also send messages by SMS: select a bookmark, press [Options], then select Send by message.

Go to URL: this menu allows you to input an Internet address directly.

**Inbox**: this menu allows you to check the messages sent by the Internet site. Save items: is used to save a WAP site items.

Snapshots: takes a snapshot of the currently displayed page.

History: backward and forward navigation of the pages displayed are kept in

Reload: refreshes the current page.

Reset cache: clears the stored information on previous connections.

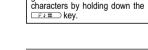

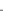

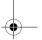

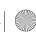

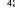

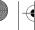

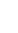

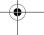

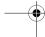

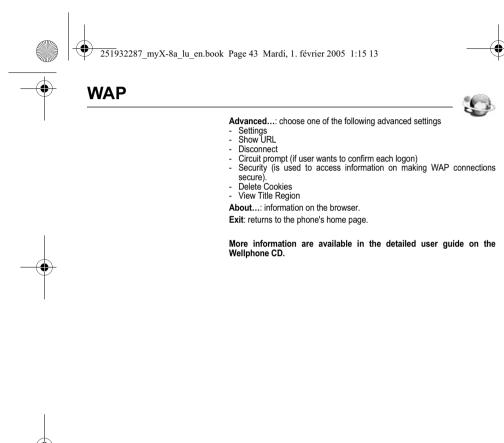

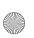

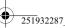

251932287\_myX-8a\_lu\_en.book Page 44 Mardi, 1. février 2005 1:15 13

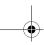

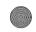

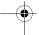

# **Games**

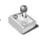

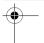

The games being designed by Java™, many compatible games can be downloaded in your phone.

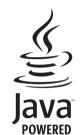

The More games function allows you to download games connecting on a

Depending on the operator, the connection URL may not be present. To add a new URL, go to **Settings/Connection/Menu/Add**.

Delete all menu: deletes all the games you have downloaded.

#### What is Java™?

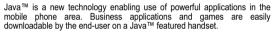

Your mobile phone is a MIDP 2.0 compliant Java™ platform which implements WMA (SMS support) and MMAPI (Multimedia support) options, providing an exciting environment to run highly graphical, networked and intuitive MIDP applications.

Such applications may be, for example, a wide range of games and appealing applications like action and logic games, agenda, e-Mail reader, Web browser...

For more information on Java™, see chapter Java™.

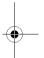

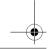

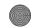

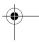

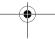

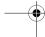

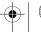

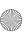

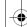

251932287\_myX-8a\_lu\_en.book Page 45 Mardi, 1. février 2005 1:15 13

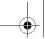

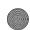

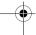

# **Applications**

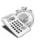

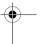

The Java™ function allows you to download applications and utilities in your phone.

Downloading is done through the WAP function.

Please go to the **Applications** menu to use the applications already installed or install others.

### Services

This item may not be present on your phone's menu, as it depends on your  $\mathop{\rm SIM}\nolimits.$ 

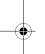

Alarm, Timer, ToDo, Calculator, Converter, Organiser: More information are available in the detailed user guide on the Wellphone CD.

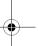

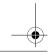

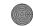

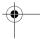

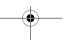

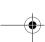

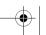

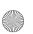

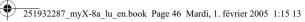

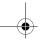

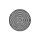

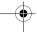

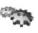

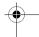

# Sounds

# Volume and ring tone

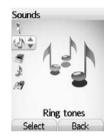

This menu allows you to allocate a ring tone to different functions.

On the Sounds menu, please select the Ring tones menu and [Select].

Select the function on which you want to choose a ring tone.

Select the ring tone from the proposed list and validate.

Note: in the list, there are the phone default ring tones and also the ring tones downloaded in **Multimedia/My Sounds**.

Adjust the volume using the navigation stick and validate.

You can deactivate the sound by pressing the F\*# key.

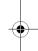

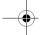

#### **Vibrate**

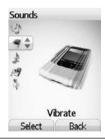

This menu allows you to activate the vibrate mode for calls.

On the **Sounds** menu, please select the **Vibrate** menu and [**Select**].

Select the vibrate mode from the proposed choices and validate.

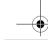

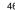

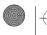

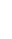

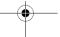

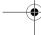

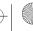

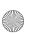

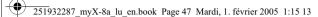

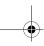

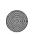

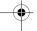

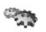

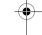

#### Silent mode

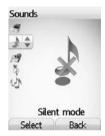

This menu allows you to switch to Silent mode.

On the **Sounds** menu, please select **Silent mode** and [**Select**].

Activate or deactivate Silent mode and validate.

Silent mode can also be accessed via the initial screen by holding down the \_⊋₃#\_ key.

When the phone is in silent mode, the relevant icon appears on the initial

In this mode, the ring tone will not function, except for the alarm clock.

Note: if you have activated the silent mode, it does not remain after switching off your phone.

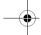

# Beeps

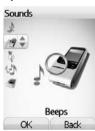

This menu allows you to activate a beep for the battery, the keypad or the

On the **Sounds** menu, please select the **Beeps** menu and [**Select**].

Select the type of beep you want to allocate from the proposed choices and validate. Activate or deactivate the beep and validate.

If you select keypad beeps, different options are given.

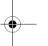

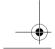

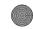

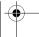

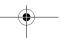

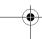

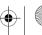

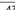

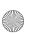

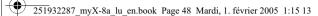

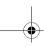

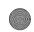

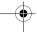

Recorder

Sounds

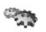

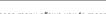

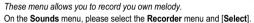

Pressing [Start] record your melody or your voice by means of the microphone then save it.

Give it a name and validate. The new tone is saved in the list of ringtones and in  ${\bf Multimedia/My\ Sounds}.$ 

If you select the recorder by means of a programmable key, the sound is saved in the **Applications/ToDo** menu.

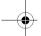

# Display

This menu allows you to customize your screen by choosing a different presentation.

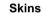

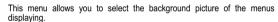

On the Display menu, please select the Skins menu and [Select].

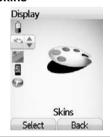

Recorder Select Back

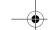

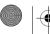

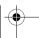

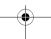

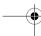

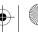

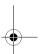

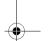

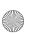

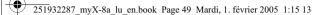

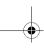

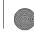

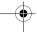

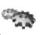

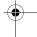

### Wallpaper

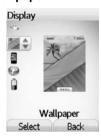

This menu allows you to display the background picture you want on your phone.

On the **Display** menu, please select the **Wallpaper** menu and [**Select**]. Select the wallpaper and [**Visualise**]. The picture appears in the background of the screen.

**Note**: there are the phone default wallpapers and also the pictures downloaded in **Multimedia/My Pictures**.

Press [OK] to validate this choice, or [Back] to go back to choice.

Note: the Diaporama option allows you to display a wallpaper scrolling different pictures in a random way.

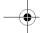

#### Screensaver

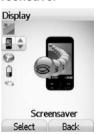

This menu allows you to display an animation when the phone is in standby mode.

On the **Display** menu, please select the **Screensaver** menu and [**Select**]. Select one of the screensavers given and [**Visualise**].

Note: there are the phone default screensavers and also the pictures downloaded in Multimedia/My Pictures.

The chosen screensaver appears on the screen, validate it.

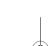

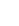

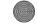

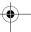

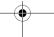

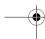

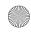

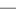

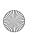

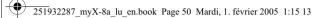

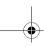

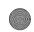

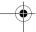

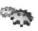

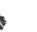

### **Operator logo**

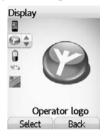

This menu allows you to display your operator's logo on the initial screen.

On the **Display** menu, please select the **Operator logo** menu and [**Select**].

Select Activate or Deactivate and press [OK].

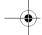

# Energy

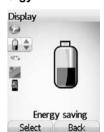

On the **Settings** menu, please select the **Energy saving** menu and **[Select**]. Two options are available to choose from for the backlight:

- Screen only: only the screen is lit up.
- Full backlight: both the screen and the keypad are lit up.

**Note**: in any case, after a certain time of inactivity, the backlight will be automatically turned off to save battery life.

After a longer period of inactivity, the screen will enter an economy mode where the time is displayed. To quit this sleep mode and resume backlight, press the 

(red key).

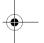

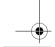

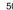

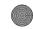

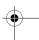

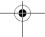

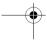

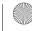

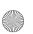

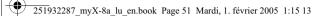

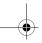

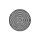

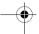

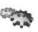

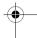

### **Camera settings**

This menu allows you to set the camera features of your phone.

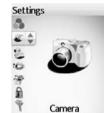

On the Settings menu, please select the Camera menu and [Select].

Timer: this menu enables you to take a photo with a 5, 10 or 15 second time delay. During preview of the photo, activate the delayed exposure by pressing [Timer]. (NB: if you want to take the photo immediately, then press on the navigation stick).

Click sound: This menu allows you to select the sound you will hear when taking a photo.

Photo format: This menu allows you to choose the format in which your photo will be saved.

Photo quality: This menu allows you to select the photo quality.

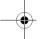

# **Video settings**

Select

This menu allows you to set the video features of your phone.

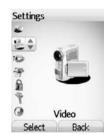

Video size restriction: This menu allows you to choose a video size.

Video sound: This menu allows you to select or not the sound when recording a video.

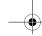

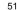

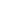

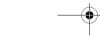

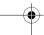

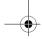

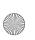

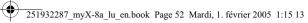

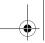

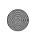

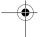

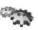

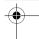

### Languages

This menu allows you to choose your phone's display language.

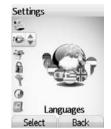

On the Settings menu, please select the Languages menu and [Select].

Select your language and validate. If you select **Automatic**, the language used will be the one relative to your SIM card.

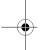

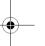

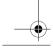

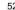

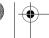

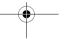

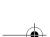

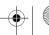

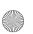

251932287\_myX-8a\_lu\_en.book Page 53 Mardi, 1. février 2005 1:15 13

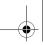

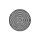

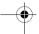

# **Settings**

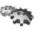

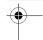

# Calls

The **Calls** menu allows you to manage all the calls functions (call forward, displaying numbers, call waiting, voicemail number, etc.).

#### **Call forward**

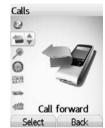

Depending on your subscription, this service allows you to forward incoming calls to a different number or to the voice mailbox.

On the **Calls** menu, please select the **Call forward** menu and [**Select**]. Choose the type of forwarding you want from the options available.

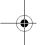

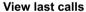

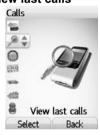

This menu allows you to access the list of last numbers used.

On the **Calls** menu, please select the **View last calls** menu and [**Select**]. For every phone call are displayed on the screen:

- its characteristics (shown with an icon),
- the time (or date),
- its duration.

Select a call from the list and validate.

Select one of the options given: Call, Store in your phonebook, Send a message, Delete, Delete all.

You can also make the call by pressing the (green key).

Fast access to the list of calls from the initial screen: press the  ${\buildrel \buildrel \buil$ 

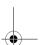

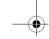

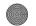

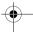

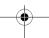

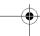

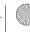

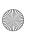

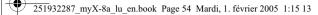

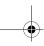

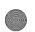

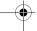

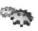

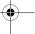

### Counters

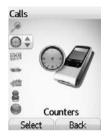

This menu allows you to consult the duration of the up calls. It can also be used to check the volume of data exchanged in GPRS. On the Calls menu, please select the Counters menu and [Select]. Select one of the options given.

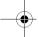

### Display number

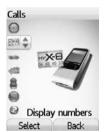

This menu allows you to modify the status of the display number function. On the **Calls** menu, please select the **Display number** menu and **[Select]**. Select one of the options given: Anonymous mode, My number, Callers' number.

#### Anonymous mode

You have the facility to mask your number on the phone of the person you are calling

Preset: network default mode.

 $\underline{\textit{No}}$ : you choose not to activate anonymous mode and then to display your number.

Yes: you choose to active anonymous mode and then not to display your number

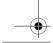

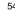

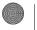

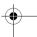

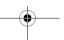

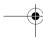

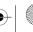

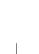

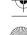

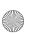

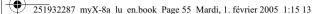

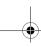

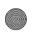

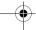

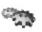

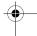

### Call waiting

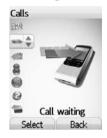

(Operator-dependent service)

During a call, you may be informed that a caller is trying to reach you: you hear a special tone. The caller's identity is displayed on the screen (name or number).

On the Calls menu, please select the Call waiting menu and [Select].

You can **activate**, **deactivate**, or **consult the status** of the call waiting service in order to check if it is active or not.

During a call, if a second caller tries to contact you, the screen displays the call warning.

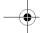

#### **Automatic redial**

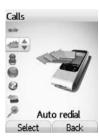

This menu allows you to call back a caller you have not managed to reach. On the Calls menu, please select the Auto redial menu and [Select].

You can set the redial function to inactive, on request or systematic.

If you choose  $\mbox{On demand},$  your phone will offer to redial your caller automatically if his number is busy.

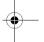

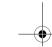

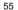

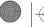

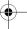

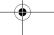

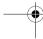

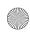

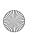

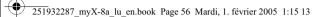

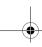

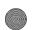

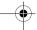

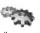

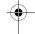

#### **Blacklist**

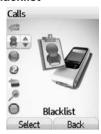

The blacklist is used to limit failures on automatic calls (calls generated by the automatic redial function or by applications: data, fax for example).

On the Calls menu, please select the Blacklist menu and [Select].

When several automatic calls failed with a number (number busy or unknown), this number is put in the blacklist and no automatic call will be done with this number any more until you delete it from the blacklist.

Note: this function does not apply to the calls performed manually.

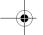

#### Voicemail

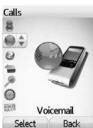

This function is used to record your answer phone number.

This number will be used during a call to the voice mailbox using the programmable keys.

On the **Calls** menu, please select the **Voicemail** menu and [**Select**]. Enter your answer phone number and validate.

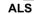

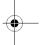

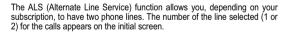

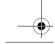

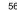

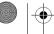

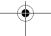

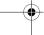

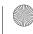

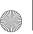

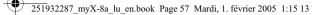

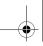

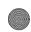

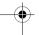

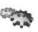

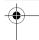

### Security

#### This menu allows you to configure your phone's security settings.

# **Keypad locking**

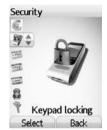

This menu allows you to lock the keypad to avoid unwanted key presses.

On the **Security** menu, please select the **Keypad locking** menu and [Select].

Select Activate or deactivate and validate.

The lock icon appears on the initial screen.

This function is also available in the initial screen pressing the \*\* key and the navigation stick.

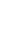

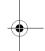

#### **PIN** number

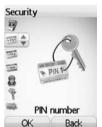

This menu allows you to activate and modify your phone's PIN.

On the Security menu, please select the PIN number menu and [Select].

To modify the PIN, select Modify and [Select].

Enter old PIN and validate.

Enter new PIN twice and validate.

To activate or deactivate the PIN, select the **Check PIN** menu and **[Select]**. Enter PIN and validate.

Select Activate or Deactivate and validate.

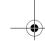

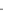

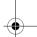

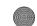

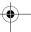

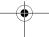

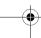

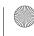

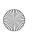

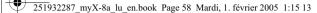

your phone.

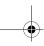

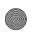

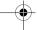

# **Settings**

# PIN2 number

Security

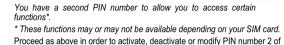

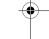

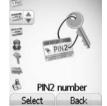

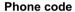

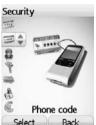

The Phone code menu allows you to activate the phone code so that it is requested and checked whenever the phone is switched on if a different SIM card is used. This code is automatically linked to the SIM card installed when the phone is activated, for example to protect the phone if stolen.

To activate or deactivate the phone code, select the **Phone code** menu and validate.

Enter 0000 (the factory code, by default) and validate. Select **Activate** or **Deactivate** and validate.

To modify the phone code, select **Modify** and validate. Enter old phone code and validate.

Enter new phone code and validate.
Enter phone code again to confirm it and validate.

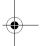

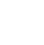

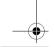

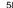

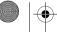

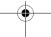

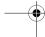

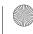

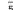

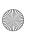

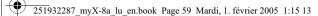

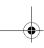

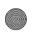

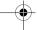

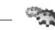

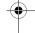

# Confidentiality

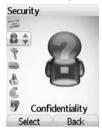

The Confidentiality function is used to delete last call numbers, messages or organiser events when a new SIM card is inserted into the phone.

This menu allows the activation of automatic deletion, after power off/on, for messages and/or calls stored in the phone.

On the **Security** menu, please select the **Confidentiality** menu and [**Select**]. Select **Activate** or **Deactivate** and validate.

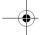

#### Operator

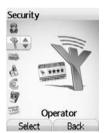

This menu allows you to modify the call barring.

On the **Security** menu, please select the **Operator** menu and [**Select**]. Access to this service depends on your type of subscription.

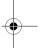

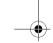

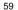

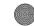

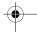

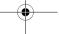

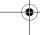

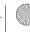

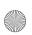

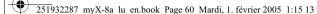

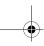

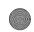

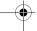

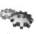

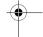

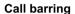

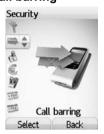

Call barring can be applied to ALL calls (incoming and outgoing), to all incoming calls when you are away from your home country (if roaming

This menu allows you to block the sending or reception of certain calls.

Before you can use this service, a password will be provided by your operator when you take out your subscription.

On the Security menu, please select the Call barring menu and [Select].

Select Activate or Deactivate and validate.

Access to this service depends on your subscription type.

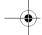

#### **Fixed dialling**

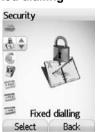

This menu allows you to restrict the outgoing calls. The availability of this menu depends on your SIM.

On the Security menu, please select the Fixed dialling menu and [Select]. Enter PIN2 number and validate. Select Activate or Deactivate and validate.

Proceed as for any other phonebook.

When activating this function, only the numbers stored in the phonebook can

This phonebook is linked to the SIM card, and its size depends on the card's capacity.

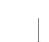

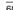

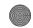

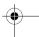

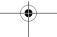

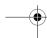

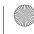

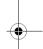

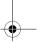

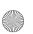

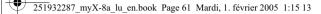

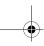

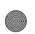

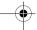

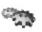

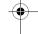

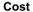

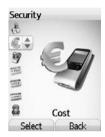

Networks Select

This menu allows you to control the cost of your calls (\*).

On the **Security** menu, please select the **Cost** menu and validate.

The Cost menu (\*) lets you check the cost of the last call you made and of all the calls you made since you last deleted them.

The **Delete costs** menu (\*) lets you delete the cost of your last call and reset the cost counter after entering your PIN 2 code.

#### (\*) WARNING

Depending on how the networks and associated subscription cards are configured, some functions may be unavailable (these are marked out with \*).

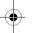

# **Networks**

Settings

0 

0 0 8-0

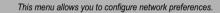

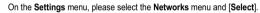

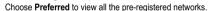

Choose **Selection** to activate (automatically or manually) one of the networks accessible in the area in which your are located.

Choose Network type to select your network: GSM-DCS or PCS (depending

Choose **GPRS** to select the way you want to be attached on the GPRS network: always, or only when needed (when launching a data connection).

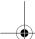

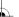

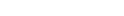

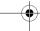

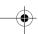

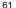

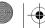

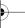

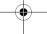

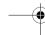

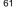

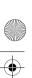

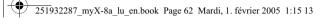

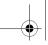

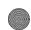

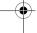

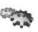

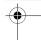

### **Shortcuts**

This menu allows you to customize the settings of your phone to make it as convenient as possible for you to use.

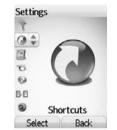

(Function available depending on model)

This menu allows you to allocate functions to the programmable keys:

On the Settings menu, please select the Shortcuts menu and [Select]. Select the key that you wish to modify and validate. Choose the function that you want to allocate to this key and validate.

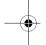

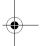

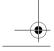

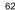

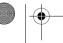

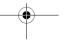

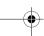

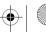

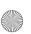

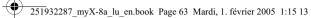

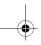

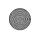

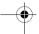

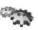

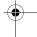

### Date / Time

#### Set Date/Time

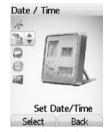

This menu allows you to set the date and time of your phone.

On the Date / Time menu, please select Set Date/Time and [Select].

**Date:** set the date by entering it directly in digital form or by using the navigation stick.

Use the navigation stick to access the next (or previous) entry field.

Once the date is correct, validate it.

Time: same procedure as for setting the date.

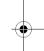

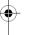

#### **Automatic update**

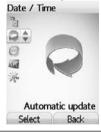

This menu allows you to choose manual or automatic updating of date and time (after switch off of your phone or when going abroad for instance) (service depending on the operator).

From the **Date / Time** menu, please select **Automatic update** and [**Select**]. Please select Automatic, Manual or On demand and press [**Select**].

More information are available in the detailed user guide on the Wellphone CD.  $\label{eq:cd} % \begin{center} \end{constraint} % \begin{center} \end{center} % \begin{center} \end{center} % \begin{center} \end{cent$ 

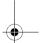

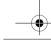

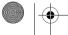

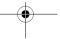

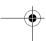

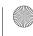

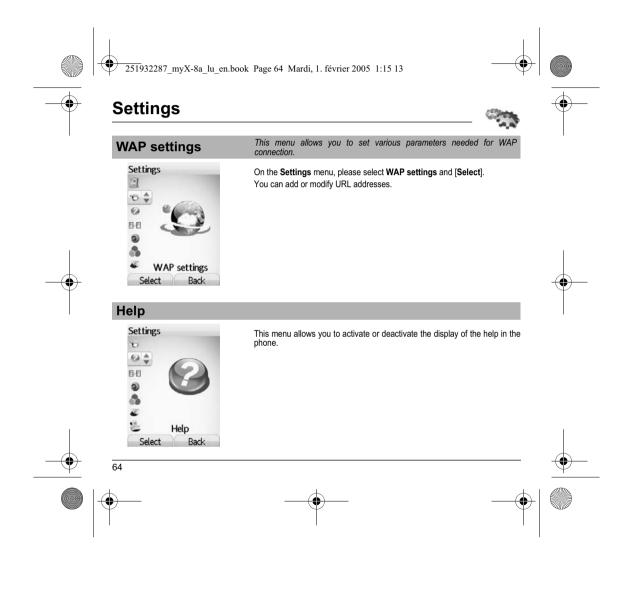

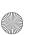

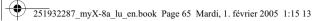

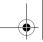

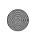

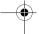

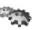

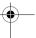

# Multimedia display

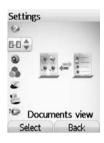

This menu allows you to select the display type of the pictures, videos and sounds list in the **Multimedia** menu.

They can be displayed as a matrix way or as a list way.

On the Settings menu, please select the Documents view menu, and [Select].

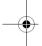

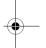

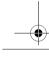

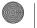

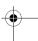

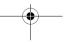

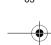

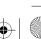

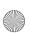

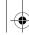

251932287\_myX-8a\_lu\_en.book Page 66 Mardi, 1. février 2005 1:15 13

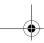

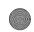

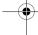

# Connectivity

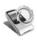

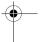

You can exchange with other devices (PC, mobile phones, personal assistants, printers, etc.) various data: pictures, sounds, photos, videos, To Do tasks, organiser events, contacts, etc.

Data exchange can be done through:

- a serial or USB cable,
- an infrared connection,
- a bluetooth connection.

To save contacts, events or tasks, the Wellphone software provided on the CD with your phone (also available from http://www.wellphone.com) must be installed on a PC.

To send or download pictures, ring tones, photos or videos with a PC, the My Pictures And Sounds software (available from www.planetsagem.com) must be installed.

**Note**: If a call comes in during an exchange of data with your PC, the link will be interrupted and will have to be manually re-started.

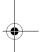

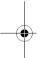

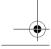

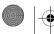

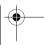

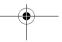

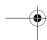

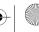

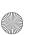

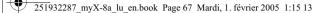

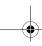

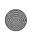

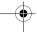

# Connectivity

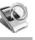

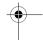

# Bluetooth

This menu allows you to set your phone to use it with Bluetooth link in order to communicate with other devices equipped with Bluetooth link.

Bluetooth is a free wireless connection, with a 10 meter maximum range.

My Bluetooth name: allows you to assign a name to your phone for the Bluetooth connection.

**Mode**: allows you to select the mode in which the phone must be during a Bluetooth connection.

- Off: Bluetooth connection impossible.
- On and hidden: you can make a Bluetooth connection but your phone is not detected by another device.
- On and visible: your phone can be detected by another device.

Paired devices: allows you to select devices which may connect with Bluetooth link with your phone (for instance: headset).

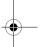

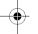

### IrDA

This menu allows you to activate or deactivate the infrared connection.

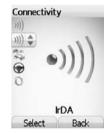

Bluetooth

Back

More information are available in the detailed user guide on the Wellphone CD.

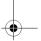

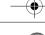

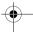

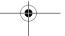

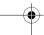

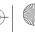

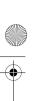

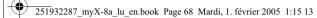

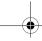

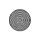

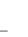

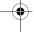

# **Technical features**

Weight: 125 g

Size: 115 x 47 x 19.8 mm

Original battery: Li-ion higher than 900 mAh

Multimedia objects supported:

audio formats: Melody, Midi, wave, MP3, AMR (depending on model)
Graphic formats: wbmp, bmp, png, gif, gif animés, jpeg, 3gp

Size of memory available for messages:

Size of memory available for the phonenook and the multimedia objects: up to 40 Mb

Maximum size of each message:
SMS: < 160 characters
MMS: < 300 Kb for outgoing messagezs, 100 Kb for incoming messages
(depends on the phone configuration and on the operator reservations)

Using temperature: from - 10 °C to + 55 °C

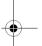

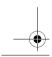

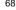

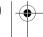

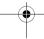

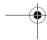

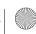

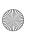

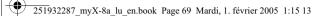

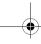

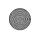

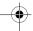

# Care and safety information

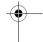

#### Safety

Never attempt to disassemble your phone. You alone are responsible for how you use your phone and any consequences of its use. As a general rule, always switch off your phone wherever the use of a phone is prohibited.

Use of your phone is subject to safety measures designed to protect users and their environment.

Do not use your phone in damp areas (bathroom, swimming pool...). Protect it from liquids and other moisture.

Do not expose your phone to extreme temperatures lower than - 10°C and higher than + 55°C.

The physicochemical processes created by chargers impose temperature limits when charging the battery. Your phone automatically protects the batteries in extreme temperatures.

Do not leave your phone within the reach of small children (certain removable parts may be accidentally ingested).

Only use the chargers listed in the manufacturer's catalogue. Using any other charger may be dangerous; it would also invalidate your warranty. Line voltage must be exactly the one indicated on the charger's serial plate.

When travelling by plane, you will need to switch your phone off when so instructed by the cabin crew or the warning signs. Using a mobile phone may be dangerous to the operation of the aircraft and may disrupt the phone network.

Its use is illegal and you could be prosecuted or banned from using cellular networks in the future if you do not abide by these regulations.

Please comply with warning signs at petrol station asking you to switch your phone off. You will need to comply with radio equipment usage restrictions in places such as chemical plants, fuel depots and at any location where blasting operations are under way.

To avoid the risk of demagnetisation, do not let electronic devices close to your phone for a long time.

#### Electronic medical equipment

Your phone is a radio transmitter which may interfere with electronic medical equipment or implants, such as hearing aids, pacemakers, insulin pumps, etc. It is recommended that a minimum separation of 15 cm be maintained between the phone and an implant. Your doctor or the manufacturers of such equipment will be able to give you any advice you may need in this area.

Always make sure that your phone is switched off in hospitals when so instructed by warning signs or by medical staff.

Do not use your phone when driving. In order to give your full attention to driving, stop and park safely before making a call. You must comply with any current legislation.

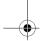

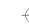

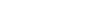

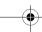

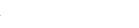

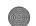

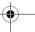

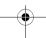

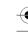

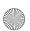

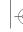

SAR

251932287 myX-8a lu en.book Page 70 Mardi, 1. février 2005 1:15 13

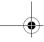

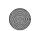

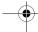

# Care and safety information

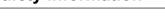

THIS MODEL PHONE MEETS THE GOVERNMENT'S REQUIREMENTS FOR EXPOSURE TO RADIO WAVES.

Your wireless phone is a radio transmitter and receiver. It is designed and manufactured not to exceed the limits for exposure to radiofrequency (RF) energy set by the Federal Communications Commission of the U.S. Government. These limits are part of comprehensive guidelines and establish permitted levels of RF energy for the general population. The guidelines are based on standards that were developed by independent scientific organizations through periodic and thorough evaluation of scientific studies. The standards include a substantial safety margin designed to assure the safety of all persons, regardless of age and health.

The exposure standard for wireless mobile phones employs a unit of measurement known as the Specific Absorption Rate, or SAR. The SAR limit set by the FCC is 1.6 W/kg (\*). Tests for SAR are conducted using standard operating positions accepted by the FCC with the phone transmitting at its highest certified power level in all tested frequency bands. Although the SAR is determined at the highest certified power level, the actual SAR level of the phone while operating can be well below the maximum value. This is because the phone is designed to operate at multiple power levels so as to use only the power required to reach the network. In general, the closer you are to a wireless base station antenna, the lower the power output.

Before a phone model is available for sale to the public, it must be tested and certified to the FCC that it does not exceed the limit established by the government-adopted requirement for safe exposure. The tests are performed in positions and locations (i.e., at the ear and wom on the body) as required by the FCC for each model.

The highest SAR values for this model phone as reported to the FCC when tested for use at the ear and when worn on the body are given in the following table:

| Highest SAR values | GSM 850 MHz | PCS 1900 MHz |
|--------------------|-------------|--------------|
| Head               | 0.472 W/kg  | 0.267 W/kg   |
| Body               | 0.999 W/kg  | 0.325 W/kg   |

While there may be differences between the SAR levels of various phones and at various positions, they all meet the government requirement. The FCC has granted an Equipment Authorization for this model phone with all reported SAR levels evaluated as in compliance with the FCC RF exposure guidelines. SAR information on this model phone is on file with the FCC and can be found under the Display Grant section of <a href="http://www.fcc.gov/oet/fccid">http://www.fcc.gov/oet/fccid</a> after searching on FCC ID M9H95H04A.

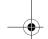

(\*) In the United States and Canada, the SAR limit for mobile phones used by the public is 1.6 Watts/kilogram (W/kg) averaged over one gram of tissue. The standard incorporates a substantial margin of safety to give additional protection for the public and to account for any variations in measurements.

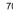

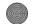

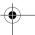

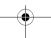

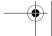

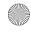

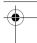

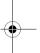

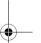

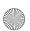

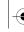

251932287 myX-8a lu en.book Page 71 Mardi, 1. février 2005 1:15 13

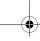

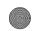

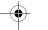

# Warranty

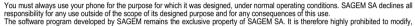

translate, de-compile or disassemble this software program or any part thereof.

Your phone allows you to download ring tones, icons and animated screensavers. Some of these items may contain data that may cause malfunctions of your phone or data losses (virus for example).

For this reason, SAGEM SA rejects all responsibility concerning (1) the reception of downloaded data or losses of the said data, (2) the impact on the operation of the phone and (3) damages resulting from receiving the said downloaded data or loss of said data. In addition, SAGEM SA states that a failure caused by receiving downloaded data that do not comply with the specifications set by SAGEM SA is excluded from the warranty. Consequently, the diagnosis and repair of a phone infected by the said downloaded data will be at the expense of the customer.

Any content that you download to your phone may be protected by copyright belonging to third parties and consequently you may not have the right to use this content or its use may be restricted. Consequently it is up to you to ensure that you have permission, such as under the terms of a license agreement, to use any content that you download. Furthermore, SAGEM SA does not guarantee the accuracy nor the quality of any content that you download. You alone are responsible for the content that you download to your mobile phone and how you use it. SAGEM SA cannot be held responsible for this content nor for its use.

It is your responsibility to ensure compliance, at your own expense, with the laws and regulations applicable in the country where you use your phone.

#### Warranty conditions

Whenever you wish to make use of the warranty, please contact your vendor and present him with the purchasing paperwork that he gave

If a fault occurs, he will advise you.

The new phone (excluding consumables), including new accessories bundled with the phone, are guaranteed by SAGEM SA, parts and labour (apart from travel) against any manufacturing fault for a period of twelve (12) months with effect from the sale of the phone to the customer, on presentation of the paperwork stating the purchase date of the phone.

Phones that have been repaired or replaced as standard during the warranty period stated above are guaranteed (parts and labour) until the later of these two dates:

Expiry of the guarantee period of twelve (12) months stated above or three (3) months with effect from the date of support provided by

Your legal rights under the terms of applicable national law as well as your rights in relation to your retailer, as set out in the sales contract. remain applicable and are not in any way affected by this guarantee.

In any disputes, the phone is covered by the legal warranty against the consequences of faults or hidden defects in compliance with articles 1641 and subsequent of the French civil code.

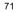

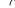

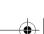

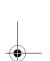

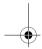

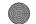

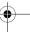

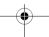

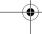

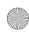

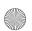

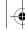

251932287 myX-8a lu en.book Page 72 Mardi, 1. février 2005 1:15 13

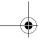

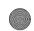

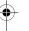

# Warranty

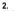

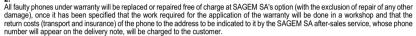

Subject to essential legal provisions, SAGEM SA does not accept any warranty, explicit or implicit, other than the warranty provided expressly in this chapter, nor shall SAGEM SA accept responsibility for any immaterial and/or indirect damages (such as loss of orders, loss of profit or any other financial or commercial damage) under the warranty or not.

The acceptance of a phone under warranty demands that a purchase document that is legible and without modi-fication, stating vendor's name and address, date and place of purchase, type of phone and IMEI, are attached to the warranty, and that the information on the phone identification label is legible and that this label or any other seal has not been tampered with.

The warranty applies in normal conditions of use.

Prior to sending the phone for repair, it is the customer's responsibility to backup at his expense the customized data stored in the phone (phonebook, settings, wallpapers). A list of backup facilities can be provided by SAGEM SA on request. The responsibility of SAGEM SA cannot be invoked if damage occurs to customer files, programs or data. The information or operating elements and the contents of files will not be re-installed in any case in the event of loss.

SAGEM SA may decide, at its option, to repair the phone with new or reconditioned parts, replace the phone with a new phone or, in any dispute, a phone in good working condition. During its work SAGEM SA reserves the facility to make, where necessary, any technical modifications to the phone where these modifications doe not adversely affect its initial purpose.

Faulty parts to be replaced during a repair under warranty will become the property of SAGEM SA.

The phone repair and standstill time during the warranty period may not lead to an extension of the warranty period as stated in article 1 above, provided no other vital provisions have been agreed.

The application of the warranty is subject to the full payment of the sums due for the phone when the request for support is made.

The following are excluded from the warranty:

Breakdowns or malfunctions due to non-compliance with the installation and use instructions, to an external cause of the phone (shock, lightning, fire, vandalism, malice, water damage of any type, contact with various liquids or any harmful agent, unsuitable electric current...), to modifications of the phone made without the written consent of SAGEM SA, to a servicing fault, as described in the documentation supplied with the phone, to lack of supervision or care, to poor environmental conditions of the phone (especially temperature and hygrometry, effects of variations in electric voltage, interference from the mains network or earth) or even due to a repair, a call-out (opening or trying to open the phone) or to servicing done by personnel not approved by SAGEM SA.

Damage resulting from inadequate packaging and/or poor packing of the phone sent back to SAGEM SA.

Normal wear and tear of the phone and accessories.

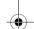

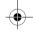

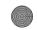

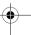

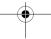

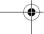

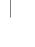

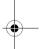

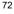

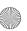

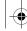

251932287\_myX-8a\_lu\_en.book Page 73 Mardi, 1. février 2005 1:15 13

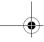

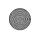

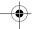

# **Warranty**

Communication problems linked with a poor environment, especially:

Problems accessing and/or logging onto the Internet, such as breakdowns of the access network, the failure of the subscriber's or his correspondent's line, transmission fault (poor geographic coverage by radio transmitters, interference, disturbance, fail-ture or poor quality of phone lines...), a fault inherent to the local network (cabling, file server, user phone) and/or transmission network fault (interference, disturbance, failure or poor quality of the network...)

Change of parameters of the cellular network made after the phone was sold.

Supply of new software versions.

Current servicing work: delivery of consumables, installation or replacement of these consumables...

Call-outs for phone or software modified or added without the written consent of SAGEM SA.

Faults or disruptions resulting from the use of products or accessories not compatible with the phone.

Phones returned to SAGEM SA without having complied with the return procedure specific to the phone cove-red by this warranty.

The opening or closing of a SIM operator key and call-outs resulting in the non-operation of the phone resulting from the opening or closing

The opening or closing of a SIM operator key and call-outs resulting in the non-operation of the phone resulting from the opening or closing of SIM operator key done without the agreement of the original operator.

5

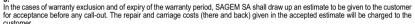

These provisions are valid unless a special written agreement has been made with the customer. If one of the provisions turns out to infringe a legally essential rule that consumers could have the benefit of under the national legislation, this provision will not be applied, but all other provisions will remain valid.

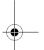

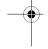

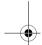

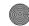

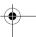

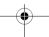

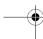

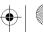

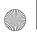

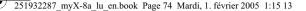

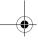

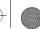

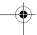

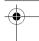

#### CONTEXT AND ACCEPTATION OF THE AGREEMENT

You have acquired a Mobile Phone device ("DEVICE"), manufactured by SAGEM SA (SAGEM), that includes software either developed by SAGEM itself or licensed third party Software suppliers ("SOFTWARE COMPANIES") to SAGEM with the rights to sub-license it to the purchaser of the device. Those installed software products whatever their company of origin, and wherever the name of the company of origin is indicated of not in the DEVICE documentation, as well as associated media, printed materials, and "online" or electronic documentation ("SOFTWARE") are protected by international intellectual property laws and treaties. The SOFTWARE is licensed, not sold. All rights reserved.

IF YOU DO NOT AGREE TO THIS END USER LICENSE AGRÉEMENT ("EULA"), DO NOT USE THE DEVICE OR COPY THE SOFTWARE. INSTEAD, PROMPTLY CONTACT SAGEM FOR INSTRUCTIONS ON RETURN OF THE UNUSED DEVICE(S) FOR A REFUND, ANY USE OF THE SOFTWARE, INCLUDING BUT NOT LIMITED TO USE ON THE DEVICE, WILL CONSTITUTE YOUR AGREEMENT TO THIS EULA (OR RATIFICATION OF ANY PREVIOUS CONSENT).

SOFTWARE includes software already installed on the DEVICE ("DEVICE Software") and Software contained on the CD-ROM disk ("Companion CD"), if any is supplied with the product.

### **GRANT OF SOFTWARE LICENCE**

This EULA grants you the following licence:

DEVICE Software. You may use the DEVICE Software as installed on the DEVICE. All or certain portions of the DEVICE Software may be inoperable if you do not have and maintain a service account with an appropriate Mobile Operator, or if the Mobile Operator's network facilities are not operating or configured to operate with the DEVICE software.

COMPANION CD. If any is supplied, additional software for your personal computer is included with your DEVICE. You may install and use the software component(s) contained in the Companion CD only in accordance with the terms of the printed or online end user license agreement(s) provided with such component(s). In the absence of an end user license agreement for particular component(s) of the Companion CD, you may install and use only one (1) copy of such component(s) on the DEVICE or a single computer with which you use the DEVICE.

Security Updates. The SOFTWARE may include digital rights management technology. If SOFTWARE does contain digital rights management technology, content providers are using the digital rights management technology ("DRM") contained in the SOFTWARE to protect the integrity of their content ("Secure Content") so that their intellectual property, including copyright, in such content is not misappropriated. Owners of such Secure Content ("Secure Content Owners") may, from time to time, request manufacturers or SOFTWARE SUPPLIERS to provide security related updates to the DRM components of the request manufacturers or SOFTWARE SUPPLIERS to provide security related updates to the DMM components of the SOFTWARE ("Security Updates") that may affect your ability to copy, display and/or play Secure Content through the SOFTWARE or third party applications that utilise the DRM. You therefore agree that, if you elect to download a licence from the Internet which enables your use of Secure Content, Suppliers may, in conjunction with such licence, also download onto your DEVICE such Security Updates that a Secure Content Owner has requested that SOFTWARE SUPPLIERS distribute. SAGEM and SOFTWARE SUPPLIERS will not retrieve any personally identifiable information, or any other information, from your DEVICE by downloading such Security Updates.

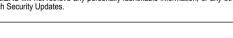

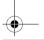

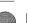

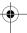

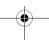

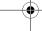

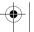

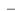

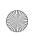

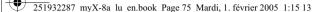

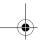

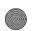

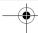

#### DESCRIPTION OF OTHER RIGHTS AND LIMITATIONS

COPYRIGHT. All title and intellectual property rights in and to the SOFTWARE (including but not limited to any images, photographs, animations, video, audio, music, text and "applets," incorporated into the SOFTWARE), the accompanying printed materials, and any copies of the SOFTWARE, are owned by SAGEM or the SOFTWARE SUPPLIERS. You may not copy the printed materials accompanying the SOFTWARE. All title and intellectual property rights in and to the content which may be accessed through use of the SOFTWARE is the property of the respective content owner and may be protected by applicable copyright or other intellectual property laws and treaties. This EULA grants you no rights to use such content. All rights not specifically granted under this EULA are reserved by SAGEM and the SOFTWARE SUPPLIERS

Limitations on Reverse Engineering, Decompilation and Disassembly. You may not reverse engineer, decompile, or disassemble the SOFTWARE, except and only to the extent that such activity is expressly permitted by applicable law notwithstanding this limitation.

Single DEVICE. The DEVICE Software is licensed with the DEVICE as a single integrated product. The DEVICE Software installed in the memory of the DEVICE may only be used as part of the DEVICE

Single EULA. The package for the DEVICE may contain multiple versions of this EULA, such as multiple translations and/or multiple media versions (e.g., in the user documentation and in the software). Even if you receive multiple versions of the EULA, you are licensed to use only one (1) copy of the DEVICE Software.

Software Transfer. You may not permanently transfer any of your rights under this EULA with regard to the DEVICE Software or Companion CD, except as permitted by the applicable Mobile Operator. In the event that the Mobile Operator permits such transfer, you may permanently transfer all of your rights under this EULA only as part of a sale or transfer of the DEVICE, provided you retain no copies, you transfer all of the SoFTWARE (including all component parts, the media and printed materials, any upgrades, this EULA and, if applicable, the Certificate(s) of Authenticity), and the recipient agrees to the terms of this EULA. If the SOFTWARE is an upgrade, any transfer must include all prior versions of the SOFTWARE.

Software Rental. You may not rent or lease the SOFTWARE.

Speech/Handwriting Recognition. If the SOFTWARE includes speech and/or handwriting recognition component(s), you should understand that speech and handwriting recognition are inherently statistical processes; that recognition errors are inherent in the processes; and that errors can occur in the component's recognition of your handwriting or speech, and the final conversion into text. Neither SAGEM nor its suppliers shall be liable for any damages arising out of errors in the speech and handwriting recognition processes.

NOTICE REGARDING THE MPEG-4 VISUAL STANDARD. The SOFTWARE may include MPEG-4 visual decoding technology. MPEG LA, L.L.C. requires the following notice:

USE OF THIS SOFTWARE IN ANY MANNER THAT COMPLIES WITH THE MPEG-4 VISUAL STANDARD IS PROHIBITED. EXCEPT FOR USE DIRECTLY RELATED TO (A) DATA OR INFORMATION (I) GENERATED BY AND OBTAINED WITHOUT CHARGE FROM A CONSUMER NOT THEREBY ENGAGED IN A BUSINESS ENTERPRISE, AND (II) FOR PERSONAL USE ONLY; AND (B) OTHER USES SPECIFICALLY AND SEPARATELY LICENSED BY MPEG LA, L.L.C.

If you have questions regarding this Notice, please contact MPEG LA, L.L.C., 250 Steele Street, Suite 300, Denver, Colorado 80206: Telephone 303 331.1880: FAX 303 331.1879

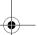

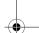

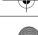

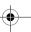

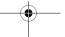

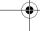

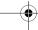

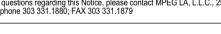

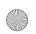

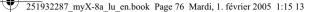

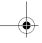

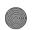

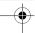

Termination. Without prejudice to any other rights, SAGEM may terminate this EULA if you fail to comply with the terms and conditions of this EULA. In such event, you must destroy all copies of the SOFTWARE and all of its component parts.

Consent to Use of Data. You agree that SOFTWARE SUPPLIERS may collect and use technical information gathered in any manner as part of product support services related to the SOFTWARE. SOFTWARE SUPPLIERS may use this information solely to improve their products or to provide customised services or technologies to you. SOFTWARE SUPPLIERS may disclose this information to others, but not in a form that personally identifies you.

Internet Gaming/Update Features. If the SOFTWARE provides, and you choose to utilise, the Internet gaming or update features within the SOFTWARE, it is necessary to use certain computer system, hardware, and software information to implement the features. By using these features, you explicitly authorise SOFTWARE SUPPLIERS to use this information solely to improve their products or to provide customised services or technologies to you. SOFTWARE SUPPLIERS may disclose this information to others, but not in a form that personally identifies you.

Internet-Based Services Components. The SOFTWARE may contain components that enable and facilitate the use of certain Internet-based services. You acknowledge and agree that SOFTWARE SUPPLIERS may automatically check the version of the SOFTWARE and/or its components that you are utilising and may provide upgrades or supplements to the SOFTWARE that may be automatically downloaded to your Device.

Links to Third Party Sites. The SOFTWARE may provide you with the ability to link to third party sites through the use of the SOFTWARE. The third party sites are not under the control of SAGEM. Neither SAGEM nor its affiliates are responsible for (i) the contents of any third party sites, any links contained in third party sites, or any changes or updates to third party sites, or (ii) webcasting or any other form of transmission received from any third party sites. If the SOFTWARE provides links to third party sites, those links are provided to you only as a convenience, and the inclusion of any link does not imply an endorsement of the third party site by SAGEM or its affiliates.

Additional Software/Services. The SOFTWARE may permit SAGEM to provide or make available to you SOFTWARE updates, supplements, add-on components, or Internet-based services components of the SOFTWARE after the date you obtain your initial copy of the SOFTWARE ("Supplemental Components").

If SAGEM provides or makes available to you Supplemental Components and no other EULA terms are provided along with the Supplemental Components, then the terms of this EULA shall apply.

SAGEM reserves the right to discontinue any Internet-based services provided to you or made available to you through the use of the SOFTWARE.

**EXPORT RESTRICTIONS.** You acknowledge that SOFTWARE is subject to U.S. export jurisdiction. You agree to comply with all applicable international and national laws that apply to the SOFTWARE, including the U.S. Export Administration Regulations, as well as end-user, end-use and destination restrictions issued by U.S. and other governments.

UPGRADES AND RECOVERY MEDIA

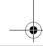

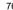

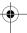

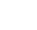

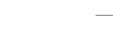

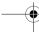

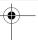

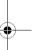

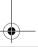

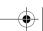

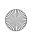

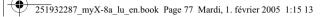

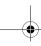

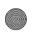

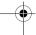

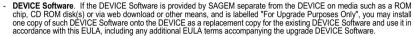

cnip, CD ROM disk(s) or via web download or other means, and is labelled "For Upgrade Purposes Unity", you may instail one copy of such DEVICE Software onto the DEVICE as a replacement copy for the existing DEVICE Software and use it in accordance with this EULA, including any additional EULA terms accompanying the upgrade DEVICE Software.

COMPANION CD. If any Companion CD component(s) is provided by SAGEM separate from the DEVICE on CD ROM disk(s) or via web download or other means, and labelled "For Upgrade Purposes Only", you may (i) install and use one copy of such component(s) on the computer(s) you use to exchange data with the DEVICE as a replacement copy for the existing Companion CD component(s).

### RESPONSIBILITIES

SUPPORT AND INFORMATION Should you have any questions concerning this EULA, or if you desire to contact SAGEM ]for any other reason, please refer to the address provided in the documentation for the DEVICE.

NO LIABILITY FOR CERTAIN DAMAGES. EXCEPT AS PROHIBITED BY LAW. SAGEM SHALL HAVE NO LIABILITY FOR ANY INDIRECT, SPECIAL, CONSEQUENTIAL OR INCIDENTAL DAMAGES ARISING FROM OR IN CONNECTION WITH THE USE OR PERFORMANCE OF THE SOFTWARE. THIS LIMITATION SHALL APPLY EVEN IF ANY REMEDY FAILS OF ITS ESSENTIAL PURPOSE.

FOR APPLICABLE LIMITED WARRANTIES AND SPECIAL PROVISIONS PERTAINING TO YOUR PARTICULAR JURISDICTION, PLEASE REFER TO YOUR WARRANTY BOOKLET INCLUDED WITH THIS PACKAGE OR PROVIDED WITH THE SOFTWARE PRINTED MATERIALS.

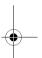

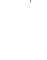

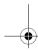

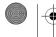

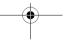

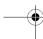

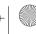

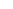

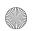

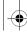

251932287\_myX-8a\_lu\_en.book Page 78 Mardi, 1. février 2005 1:15 13

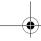

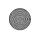

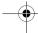

## Java™

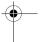

You are the owner of a SAGEM mobile phone which gives you the ability to download applications and games to be executed on your phone thanks to the built-in Java<sup>TM</sup> engine.

However, receiving applications from everywhere implies some basic knowledge of the possible effects of such download.

Thank you for spending a few minutes reading these pages: this will prevent you from performing action without measuring the consequences.

WARNING: When running a Java™ application, you may be prompted to grant access to protected features. These features are protected because using them could incur you cost, or involve your personal data. Read the security popup message carefully, to understand what feature is requested, and decide whether it is legitimate for the application to perform it. In case of doubt, don't hesitate to refuse access by selecting the "No" button!

The security configuration menu is an expert feature! You must know exactly what you are doing before attempting to change security parameters of a MIDlet. Misunderstanding changes may render MIDlet non functional and/or lead to higher risks for your private data or impact your airtime consumption. Any changes in the security configuration are done under your responsibility. In no case shall SAGEM SA and/or your network provider be liable for any damages deriving from or arising out of such changes in the security configuration.

You must be aware that applications downloaded to your phone could cause the phone to perform actions for which you will be billed, like making calls and sending SMS. Depending on your operator's billing policy, you may also be charged to download the application because of airtime consumption.

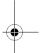

### Security considerations

Java MIDP technology is an efficient way to provide powerful applications in mobile phones. It allows use, by "over the air" downloaded applications or games, of the great features built-in in a mobile phone (SMS sending and receiving, multimedia playback and recording, network access...).

All these MIDP 2.0 features cannot be simply exposed to any MIDIet installed in the handset: a careful access control system is implemented in the device to protect your private data and airtime consumption.

Access controls are gathered in 9 security groups:

- Network access (GPRS/GSM data airtime consumption, HTTP/web connections...)
- Auto invocation (MIDlet can wake up at a given time or when receiving a SMS)
- Phone call (ability to initiate a phone call)
- Local connectivity (IrDA or serial interfaces use by the MIDlet)
- Messaging receive (SMS,SMS-CB interception by a MIDlet)
- Messaging sending (SMS sending by a MIDlet)

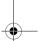

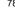

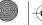

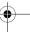

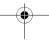

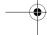

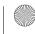

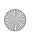

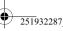

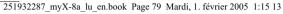

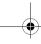

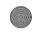

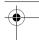

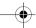

## Java™

- Read User data (Subscriber identity, Phonebook, Agenda read access from a MIDlet)
- Write User data (New phonebook or agenda entry)
- Multimedia recording (ability to control camera or microphone from a MIDlet)

According to the security status of an installed MIDlet (see below), each of these security groups has one among 5 possible authorizations levels (listed from the more restrictive to the more permissive):

- Never
   The security group completely prevents access to the protected features.
- Per use
- Each time MIDIet tries to use protected feature, user is prompted to grant access.
- First time a MIDIet uses a protected function, user is prompted to grant access like in "Per use" authorization but access is granted until the MIDIet terminates.
- Single confirmation
- The first time in the whole MIDlet life a MIDlet uses a protected feature, user is prompted to grant access. It remains valid until the MIDlet is removed from the handset.
- The security group unconditionally grants access to protected features.

A MIDlet has a security status which is either "uncertified", or else "certified".

An "uncertified" status means that the source of the MIDlet could not be verified by the mobile phone at installation time. As far as the phone knows, the MIDlet could have been written by anyone.

A "certified" status means that the MIDIet was digitally signed by a known party, whose name is displayed by the mobile phone. This means that the mobile phone successfully authenticated the named party as the source of the MIDIet.

Security permissions are different for "uncertified" or "certified" MIDlets, and may be different for different sorts of named parties. Usually "uncertified" security permisions are more restrictive than "certified" ones.

### Security configuration menu

When a MIDlet is installed in the mobile phone, default security authorizations are applied. This default security configuration may be altered through the "Settings/Security" menu of an installed MIDlet.

Once in the "Security" menu, the security status of the MIDlet is displayed (see "Security considerations" paragraph

If you do not want to enter the security menu, simply select "Back" button.

You can proceed by selecting "Ok" button.

The menu displayed allows you to increase or decrease permissions currently applied to the current MIDlet for each of the security groups.

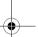

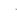

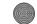

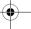

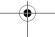

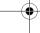

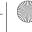

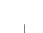

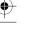

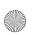

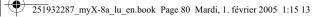

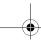

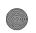

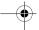

# Java™

When you set a more permissive authorization to a security group than the current value, mobile phone asks you to confirm your increased risk exposure.

The maximum risk exposure increase is limited by the security status. Depending of the manufacturing configuration, it means, for example, that "Net Access" security group authorization cannot be set to a permissive value higher that "Session" for an "uncertified" MIDIet ("Single confirmation" and "Always" are unavailable in the security configuration menu) but an operator "certified" MIDIet may have all permission values available without any limitations.

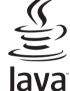

### What is Java™?

Java™ is a new technology enabling use of powerful applications in the mobile phone area. Business applications and games are easily downloadable by the end-user on a Java™ featured

Your mobile phone is a MIDP 2.0 compliant Java<sup>™</sup> platform which implements WMA (SMS support) and MMAPI (Multimedia support) options, providing an exciting environment to run highly graphical, networked and intuitive MIDP applications.

Such applications may be, for example, a wide range of games and appealing applications like action and logic games, agenda, e-Mail reader, Web browser...

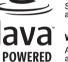

### What is a MIDlet?

A Java™ application or a game designed to run in a mobile phone is named a MIDlet (MIDP applet).

A MIDlet is usually made of 2 files:

- · The JAD file
- · The JAR file

JAD file stands for Java™ Application Descriptor. It is a small file describing the content of a JAR file (version, vendor name, size...) and displayed by the mobile phone. JAD file size is usually less than 2 kilo-bytes large.

JAR file stands for Java™ Archive. It refers to the application data themselves (program, images, sound). A JAR file may be up to 200 kilo-bytes large.

NOTE: In rare circumstances, MIDIet vendors may provide no JAD file and the MIDIet is the JAR file alone. In such a case it is your only responsibility to evaluate the risk to download the JAR file without possibility of consulting the JAD file.

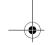

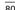

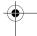

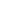

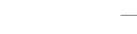

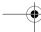

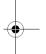

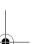

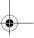

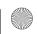

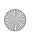

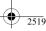

251932287\_myX-8a\_lu\_en.book Page 81 Mardi, 1. février 2005 1:15 13

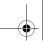

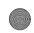

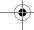

### Java™

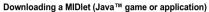

MIDlets are easily downloaded in the mobile phone through the Games or Applications menus or through the WAP

In almost all cases, you will first receive a JAD file which will be displayed on the screen. Much care must be given in examining the content of the file as explained further.

When you select a JAD file, your mobile phone downloads it, displays data contained and prompts you to acknowledge the JAR file download.

The popup displays information below:

- Name of the MIDlet
- Version
- Size (JAR file size)
- Vendor name
- Security status (IMPORTANT: see "Security considerations" paragraph below)
- JAR filé URL.

If you do not want to download the main data (JAR file), you shall refuse to acknowledge further airtime consumption by selecting "Cancel" (JAR file is not downloaded).

If you agree on the MIDlet installation, just select "Ok". The MIDlet is installed with security levels set to default values

associated with its security status.

Before downloading an application, such a message may appear: "Your handset cannot identify the application, please be sure of the source of the application before installing the application".

You shall read carefully the next two paragraphs to fully understand Java™ MIDP security concerns.

### Trademarks

Java™ and all other Java-based marks are trademarks or registered trademarks of Sun Microsystems, Inc. in the U.S. and other countries.

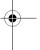

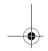

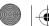

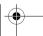

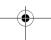

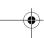

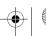

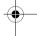

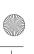

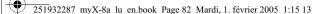

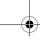

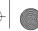

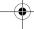

### Java™

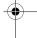

### Disclaimer

As explained hereabove, some downloaded items may contain data or may induce actions which may cause malfunctioning of your mobile phone or loss or corruption of data or abnormal increase of your airtime consumption. malfunctioning of your mobile phone or loss or corruption of data or abnormal increase of your airtime consumption. YOU EXPRESSLY ACKNOWLEDGE THAT THE DOWNLOAD OF ANY APPLICATIONS INCLUDING JAVA APPLICATIONS OR GAMES IS DONE UNDER YOUR EXCLUSIVE RESPONSIBILITY. IN NO EVENT SHALL SAGEM SA, YOUR NETWORK SERVICE PROVIDER OR THEIR AFFILIATES BE LIABLE FOR ANY LOST PROFITS OR COSTS OF PROCUREMENT OF SUBSTITUTE GOODS OR SERVICES, LOSS OF PROFITS, INTERRIPTION OF BUSINESS, LOSS OF DATA OR FOR ANY SPECIAL, INDIRECT, INCIDENTAL, ECONOMIC, OR CONSEQUENTIAL DAMAGES ARISING UNDER CONTRACT, TORT, NEGLIGENCE, OR OTHER THEORY OF LIABILITY RELATING TO THE DOWNLOAD OF ANY APPLICATIONS Y ANY MEANS, INCLUDING JAVA APPLICATIONS OR GAMES IN SAGEM DEVICES, YOU EXPRESSLY ACKNOWLEDGE THAT ANY APPLICATIONS INCLUDING JAVA APPLICATIONS OR GAMES ARE PROVIDED STRICTLY "AS IS". SAGEM SA AND/OR YOUR NETWORK SERVICE PROVIDER EXTEND NO WARRANTY WHATSOEVER THERETO, SAGEM SA AND/OR YOUR NETWORK SERVICE PROVIDER DISCLAIM ANY EXPRESS, IMPLIED OR STATUTORY WARRANTY OF MERCHANTABILITY, FITNESS OF ANY APPLICATIONS INCLUDING JAVA APPLICATIONS OR GAMES FOR A SPECIFIC PURPOSE, SATISFACTORY QUALITY, SECURITY OR OTHERWISE.

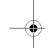

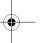

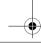

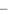

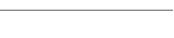

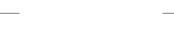

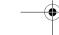

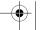

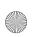

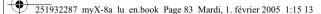

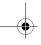

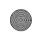

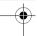

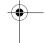

### **PROBLEM - SITUATION**

### It is impossible to switch the phone on

Remove and replace the battery.

- If you still cannot switch the phone on, charge the battery:
   Put it on charge for at least 15 minutes before switching it back on again.
- Check if the battery icon is scrolling up and down.
- If so, the phone is charging.
- If not, please take the charger out and put it back on again. Please check
- that the charging icon is scrolling up and down.

  If you still cannot switch the phone on, please disconnect the charger, put
- it back on again and please repeat that manipulation several times.

  If the charging icon is still not scrolling up and down, please contact your after-sales services.
- When the charging icon has stopped scrolling up and down, the battery is

Battery status unknown

LOW BATTERY

The phone does not recognize the battery. Please check the position of the

This message is displayed when the battery becomes too weak. The phone switches itself off automatically. Put the phone on charge.

SIM not present Check if the SIM card is present and properly positioned / inserted.

Check the condition of the SIM card. If damaged, please go back to the operator's shop for advice. Contact your after-sales service if the message

Incorrect PIN code An incorrect PIN code has been entered. Be careful! Three incorrect PIN

codes will block the SIM Card.

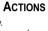

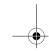

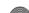

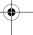

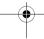

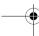

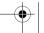

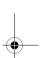

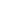

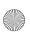

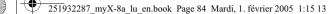

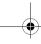

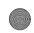

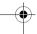

PROBLEM - SITUATION

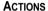

SIM BLOCKED

You have entered three incorrect PIN codes. Enter your PUK code to unblock your SIM Card.

You must enter: \*\*05\*PUK\*PIN\*PIN#

You must enter the PUK code (Personal Unblocking Key) given by your network provider.

10 errors will permanently block your SIM Card. You must then contact your

network provider to get a new one.

SIM LOCKED

On network providers' request, the handset can only be used with some types of SIM cards. This message means that the SIM card you are using does not fit with the phone. Take the SIM card out, and switch it back on. If the message SIM not present appears on the screen, you will need to check its compatibility next to the place where you bought it. If not, please

contact your after-sales service.

No call connection

Check that the number you have dialled is correct.

If the letter R is displayed on the top right corner of the screen, without any

network name displayed, only emergency services can be called.

Check the status of your credit.

Check that the SIM Card you are using offers the service you are requesting;

check if its validity has not expired.

Check and deactivate the outgoing calls restriction when necessary.

The network could be saturated. Try later.

If the problem persists, please contact your Technical Helpdesk.

No receiving calls Try to make a call in order to check that the phone and the networks are

operational.

Check and deactivate the permanent call forwarding (permanent call

forwarding icon displayed on the screen).

Check and deactivate the incoming calls restriction when necessary.

If the problem persists, please contact your Technical Helpdesk.

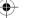

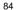

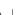

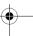

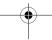

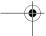

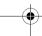

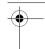

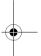

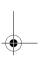

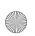

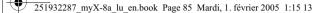

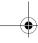

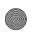

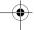

PROBLEM - SITUATION

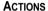

Quality reception when calling Avoid placing your fingers on the top of the phone, where the aerial is integrated: the phone will have to use full strength to establish a quality

Impossible to send message Check that the message centre number is correctly entered.

To do so, please select the menu Messages, select Options, select MSG **centre n°** and check the number entered. Please contact your network provider to get this number.

No answer phonebox Check that the SIM card does offer this service.

Program the call to be forwarded to answer phone using the information

provided by the operator.

Check that the SIM card used offers this service. Try to make a call to check

that phone and network are operational.

Switch off and then switch phone back on.

Check if the answer phone number is properly configured. To do so, go to the **Calls** menu, select **Voicemail** and check the number. Otherwise, enter

Call the answer phone and listen to the new messages to make it disappear.

your operator's answer phone centre number.

If answer phone icon flashing

In WAP context: SERVER NOT ANSWERING

message

Logon to home page impossible

In the WAP menu. Clear the cache.

Operator name does not appear on Go into the Settings menu, select Networks, then Selection. Wait until the

operator appears, select it and validate.

If the Operator logo is present (depending on model), activate the display

(Settings/Display/Operator logo).

How do I (un)lock the keypad?

Press the \*\* key, then the navigation stick.

How do I switch to silent mode? Hold the Esse key down unless ring tone sounds, when a short touch is

enough.

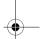

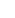

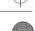

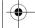

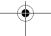

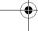

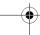

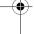

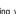

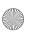

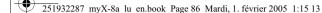

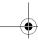

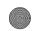

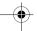

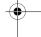

### PROBLEM - SITUATION

How do I delete the envelop that appears on the screen?

that appears on the screen?

How do I remove the written message in the initial screen (1 call)?

How do I download ring tones?

How do I free up memory to

images)

download my objects (sounds,

### **ACTIONS**

If you have received a voice mail, please call your voice mailbox and follow the instructions given.

How do I delete the answer phone This answer phone means that you have received a voice mail: please call your voice mailbox and listen to it. Please follow the instructions given.

Press the ( red key) to go back to the initial page without messages.

Logon to one of the following site via your computer: www.planetsagem.com. These site offer to send ring tones to your phone in the form of an SMS. You can also logon to your operator's site. Once the SMS has been received, all you have to do is save it: validate the option « Save messages », the tune will then be added to your list. In addition, you can logon to some sites by phone.

Go into the Multimedia menu, select My Pictures or My Sounds then delete some objects.

How do I free up memory to receive Manage your Outbox carefully. It is recommended not saving them new messages?

automatically: too many messages saved will quickly fill up the available memory and no further messages will be received. To delete them, please go into the Messages menu, select Outbox then delete some messages.

Manage your Inbox carefully also.

How do I free up memory to store new contacts in my Phonebook?

It is highly recommended to manage your Phonebook carefully.

If you have received pictures enclosed to a Vcard, please save or delete

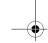

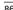

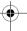

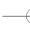

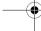

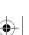

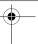

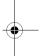

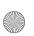

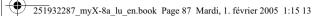

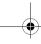

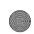

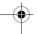

PROBLEM - SITUATION

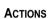

How can I increase the efficiency of The most efficient actions are as follows: my phone?

Please keep your phone safely in order to avoid pressing the keys unnecessarily: every time a key is pressed the screen lights up.

You can deactivate the screensaver or select the activation time to be more than every 300 s (the screensaver uses processing power).

Make sure that you don't obstruct the antenna with your fingers when using the phone (see page 24).

How to access to the SD card reader?

Remove the back cover, the reader slot is located between the charger connector and the front cover.

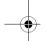

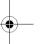

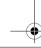

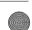

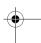

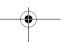

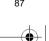

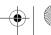

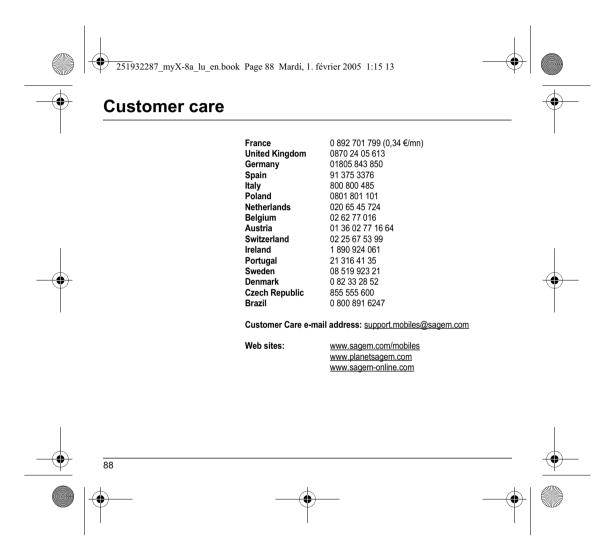

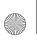

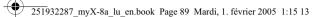

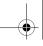

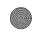

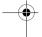

## Index

| <del>(•)</del> |
|----------------|
|                |
|                |

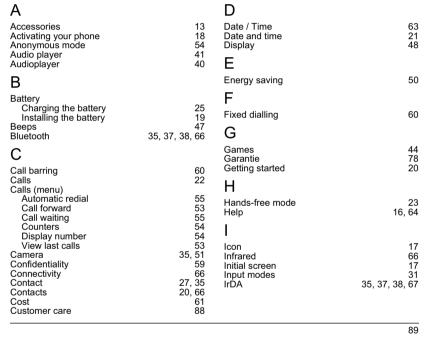

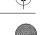

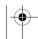

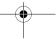

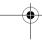

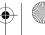

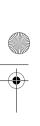

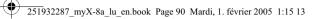

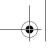

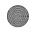

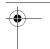

|  | d | е | X |
|--|---|---|---|
|  |   | е | X |

| J                                                                            |                                    | Р                                                                          |                                            |
|------------------------------------------------------------------------------|------------------------------------|----------------------------------------------------------------------------|--------------------------------------------|
| Java™                                                                        | 44, 78                             | Phone code<br>Phonebook                                                    | 58                                         |
| K<br>Keypad locking<br>L                                                     | 14, 57                             | Contacts options New contact Using the phonebook Photo Picture             | 28<br>27<br>26<br>15, 35, 51, 66<br>39, 66 |
| <br>Languages                                                                | 52                                 | PIN number<br>PIN2 number                                                  | 57<br>58                                   |
| M                                                                            |                                    | Programmable keys                                                          | 14                                         |
| Menus                                                                        | 12                                 | R                                                                          |                                            |
| Messages<br>Compose MMS<br>Compose SMS                                       | 32<br>29                           | Recorder<br>Ring tones                                                     | 48<br>46                                   |
| Inbox<br>Receiving messages                                                  | 34<br>33                           | S                                                                          |                                            |
| miniSD™ card<br>MMS                                                          | 15<br>35, 37, 38                   | Safety information<br>Screensaver                                          | 69<br>49                                   |
| N                                                                            |                                    | Security<br>Serial cable                                                   | 57<br>66                                   |
| Navigation principles<br>Navigation stick<br>Necklace<br>Network<br>Networks | 16<br>14, 16<br>15, 19<br>21<br>61 | Short cut keys<br>Shortcut keys<br>Silent mode<br>SIM card<br>SMS<br>Sound | 14<br>62<br>47<br>18, 19<br>29<br>66       |
| 0                                                                            |                                    | Sounds                                                                     | 40, 46                                     |
| Operator<br>Operator logo<br>Organiser                                       | 59<br>50<br>66                     |                                                                            |                                            |
| 90                                                                           |                                    |                                                                            |                                            |
| _                                                                            |                                    | k                                                                          |                                            |

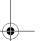

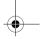

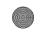

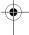

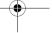

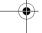

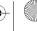

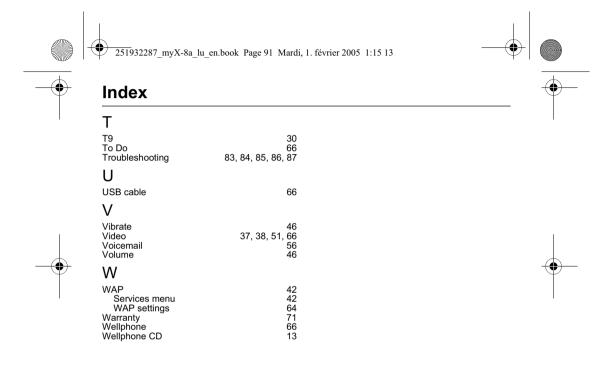

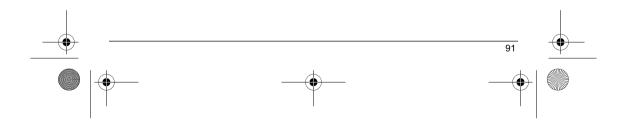

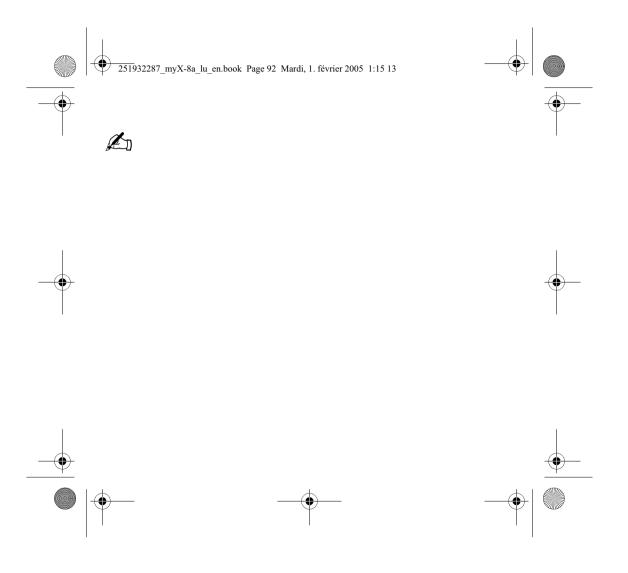

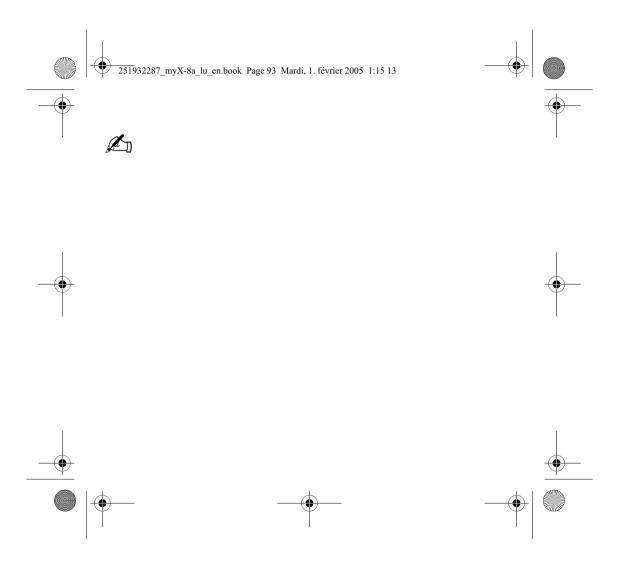

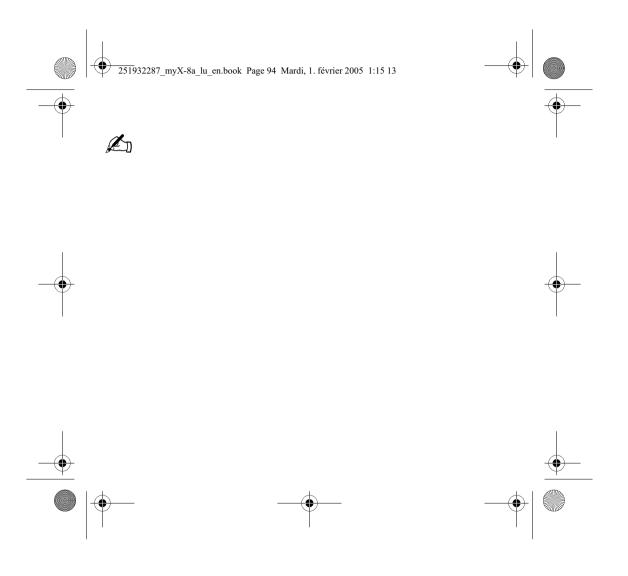

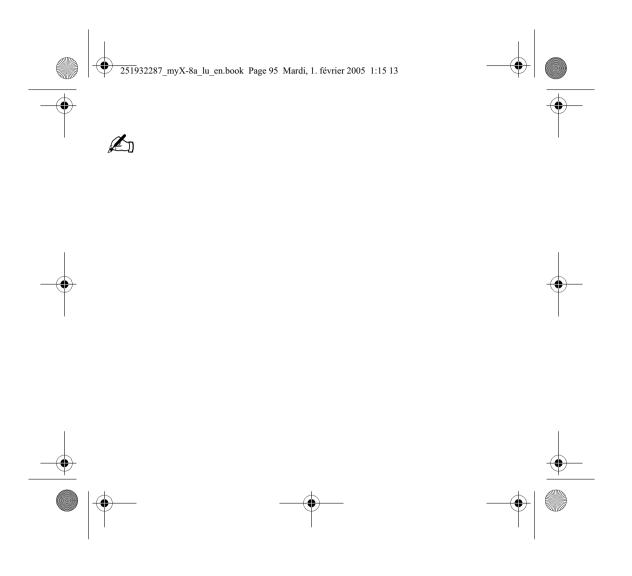

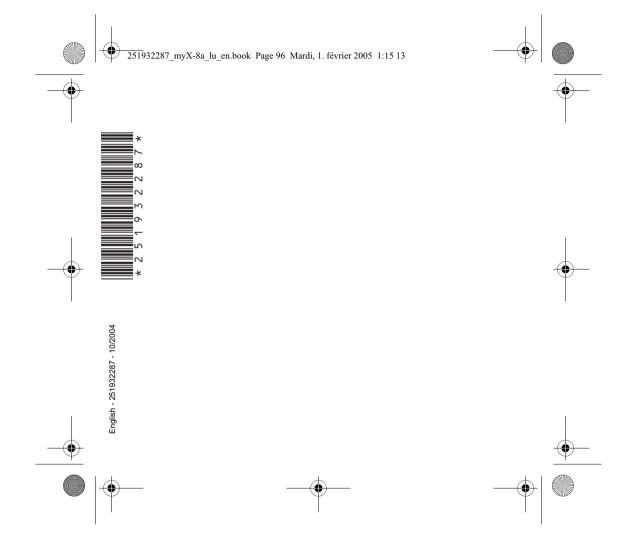